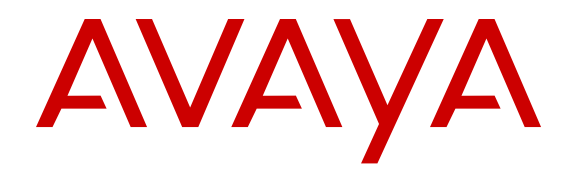

# **Avaya WLAN 8100 Release Notes**

Release 2.1.0 NN47251-400 Issue 08.06 October 2013

#### All Rights Reserved.

#### **Notice**

While reasonable efforts have been made to ensure that the information in this document is complete and accurate at the time of printing, Avaya assumes no liability for any errors. Avaya reserves the right to make changes and corrections to the information in this document without the obligation to notify any person or organization of such changes.

#### **Documentation disclaimer**

"Documentation" means information published by Avaya in varying mediums which may include product information, operating instructions and performance specifications that Avaya generally makes available to users of its products. Documentation does not include marketing materials. Avaya shall not be responsible for any modifications, additions, or deletions to the original published version of documentation unless such modifications, additions, or deletions were performed by Avaya. End User agrees to indemnify and hold harmless Avaya, Avaya's agents, servants and employees against all claims, lawsuits, demands and judgments arising out of, or in connection with, subsequent modifications, additions or deletions to this documentation, to the extent made by End User.

#### **Link disclaimer**

Avaya is not responsible for the contents or reliability of any linked websites referenced within this site or documentation provided by Avaya. Avaya is not responsible for the accuracy of any information, statement or content provided on these sites and does not necessarily endorse the products, services, or information described or offered within them. Avaya does not guarantee that these links will work all the time and has no control over the availability of the linked pages.

#### **Warranty**

Avaya provides a limited warranty on its hardware and Software ("Product(s)"). Refer to your sales agreement to establish the terms of the limited warranty. In addition, Avaya's standard warranty language, as well as information regarding support for this Product while under warranty is available to Avaya customers and other parties through the Avaya Support website: [http://support.avaya.com.](http://support.avaya.com/) Please note that if you acquired the Product(s) from an authorized Avaya Channel Partner outside of the United States and Canada, the warranty is provided to you by said Avaya Channel Partner and not by Avaya. "Software" means computer programs in object code, provided by Avaya or an Avaya Channel Partner, whether as stand-alone products or preinstalled on hardware products, and any upgrades, updates, bug fixes, or modified versions.

#### **Licenses**

THE SOFTWARE LICENSE TERMS AVAILABLE ON THE AVAYA WEBSITE, [HTTP://SUPPORT.AVAYA.COM/LICENSEINFO](http://www.avaya.com/support/LicenseInfo) ARE APPLICABLE TO ANYONE WHO DOWNLOADS, USES AND/OR INSTALLS AVAYA SOFTWARE, PURCHASED FROM AVAYA INC., ANY AVAYA AFFILIATE, OR AN AUTHORIZED AVAYA CHANNEL PARTNER (AS APPLICABLE) UNDER A COMMERCIAL AGREEMENT WITH AVAYA OR AN AUTHORIZED AVAYA CHANNEL PARTNER. UNLESS OTHERWISE AGREED TO BY AVAYA IN WRITING, AVAYA DOES NOT EXTEND THIS LICENSE IF THE SOFTWARE WAS OBTAINED FROM ANYONE OTHER THAN AVAYA, AN AVAYA AFFILIATE OR AN AVAYA AUTHORIZED AVAYA CHANNEL PARTNER; AVAYA RESERVES THE RIGHT TO TAKE LEGAL ACTION AGAINST YOU AND ANYONE ELSE USING OR SELLING THE SOFTWARE WITHOUT A LICENSE. BY INSTALLING, DOWNLOADING OR USING THE SOFTWARE, OR AUTHORIZING OTHERS TO DO SO, YOU, ON BEHALF OF YOURSELF AND THE ENTITY FOR WHOM YOU ARE INSTALLING, DOWNLOADING OR USING THE SOFTWARE (HEREINAFTER REFERRED TO INTERCHANGEABLY AS "YOU" AND "END USER"), AGREE TO THESE TERMS AND CONDITIONS AND CREATE A

#### BINDING CONTRACT BETWEEN YOU AND AVAYA INC. OR THE APPLICABLE AVAYA AFFILIATE ("AVAYA").

Avaya grants you a license within the scope of the license types described below, with the exception of Heritage Nortel Software, for which the scope of the license is detailed below. Where the order documentation does not expressly identify a license type, the applicable license will be a Designated System License. The applicable number of licenses and units of capacity for which the license is granted will be one (1), unless a different number of licenses or units of capacity is specified in the documentation or other materials available to you. "Designated Processor" means a single stand-alone computing device. "Server" means a Designated Processor that hosts a software application to be accessed by multiple users.

#### **License types**

Designated System(s) License (DS). End User may install and use each copy of the Software only on a number of Designated Processors up to the number indicated in the order. Avaya may require the Designated Processor(s) to be identified in the order by type, serial number, feature key, location or other specific designation, or to be provided by End User to Avaya through electronic means established by Avaya specifically for this purpose.

CPU License (CP). End User may install and use each copy of the Software on a number of Servers up to the number indicated in the order provided that the performance capacity of the Server(s) does not exceed the performance capacity specified for the Software. End User may not re-install or operate the Software on Server(s) with a larger performance capacity without Avaya's prior consent and payment of an upgrade fee.

#### **Heritage Nortel Software**

"Heritage Nortel Software" means the software that was acquired by Avaya as part of its purchase of the Nortel Enterprise Solutions Business in December 2009. The Heritage Nortel Software currently available for license from Avaya is the software contained within the list of Heritage Nortel Products located at <http://support.avaya.com/> licenseinfo under the link "Heritage Nortel Products". For Heritage Nortel Software, Avaya grants Customer a license to use Heritage Nortel Software provided hereunder solely to the extent of the authorized activation or authorized usage level, solely for the purpose specified in the Documentation, and solely as embedded in, for execution on, or (in the event the applicable Documentation permits installation on non-Avaya equipment) for communication with Avaya equipment. Charges for Heritage Nortel Software may be based on extent of activation or use authorized as specified in an order or invoice.

#### **Copyright**

Except where expressly stated otherwise, no use should be made of materials on this site, the Documentation, Software, or hardware provided by Avaya. All content on this site, the documentation and the Product provided by Avaya including the selection, arrangement and design of the content is owned either by Avaya or its licensors and is protected by copyright and other intellectual property laws including the sui generis rights relating to the protection of databases. You may not modify, copy, reproduce, republish, upload, post, transmit or distribute in any way any content, in whole or in part, including any code and software unless expressly authorized by Avaya. Unauthorized reproduction, transmission, dissemination, storage, and or use without the express written consent of Avaya can be a criminal, as well as a civil offense under the applicable law.

#### **Third Party Components**

"Third Party Components" mean certain software programs or portions thereof included in the Software that may contain software (including open source software) distributed under third party agreements ("Third Party Components"), which contain terms regarding the rights to use certain portions of the Software ("Third Party Terms"). Information regarding distributed Linux OS source code (for those Products that have distributed Linux OS source code) and identifying the copyright holders of the Third Party Components and the Third Party Terms that apply is available in the Documentation or on Avaya's website at: [http://](http://support.avaya.com/Copyright) [support.avaya.com/Copyright](http://support.avaya.com/Copyright). You agree to the Third Party Terms for any such Third Party Components.

#### **Preventing Toll Fraud**

"Toll Fraud" is the unauthorized use of your telecommunications system by an unauthorized party (for example, a person who is not a corporate employee, agent, subcontractor, or is not working on your company's behalf). Be aware that there can be a risk of Toll Fraud associated with your system and that, if Toll Fraud occurs, it can result in substantial additional charges for your telecommunications services.

#### **Avaya Toll Fraud Intervention**

If you suspect that you are being victimized by Toll Fraud and you need technical assistance or support, call Technical Service Center Toll Fraud Intervention Hotline at +1-800-643-2353 for the United States and Canada. For additional support telephone numbers, see the Avaya Support Website: <http://support.avaya.com/>. Suspected security vulnerabilities with Avaya products should be reported to Avaya by sending mail to: securityalerts@avaya.com.

#### **Trademarks**

The trademarks, logos and service marks ("Marks") displayed in this site, the Documentation and Product(s) provided by Avaya are the registered or unregistered Marks of Avaya, its affiliates, or other third parties. Users are not permitted to use such Marks without prior written consent from Avaya or such third party which may own the Mark. Nothing contained in this site, the Documentation and Product(s) should be construed as granting, by implication, estoppel, or otherwise, any license or right in and to the Marks without the express written permission of Avaya or the applicable third party.

Avaya is a registered trademark of Avaya Inc.

All non-Avaya trademarks are the property of their respective owners. Linux<sup>®</sup> is the registered trademark of Linus Torvalds in the U.S. and other countries.

#### **Downloading Documentation**

For the most current versions of Documentation, see the Avaya Support website: <http://support.avaya.com>.

#### **Contact Avaya Support**

See the Avaya Support website:<http://support.avaya.com> for product notices and articles, or to report a problem with your Avaya product. For a list of support telephone numbers and contact addresses, go to the Avaya Support website: <http://support.avaya.com>, scroll to the bottom of the page, and select Contact Avaya Support.

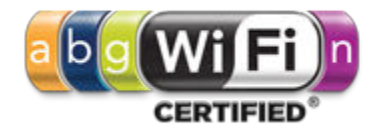

## **Contents**

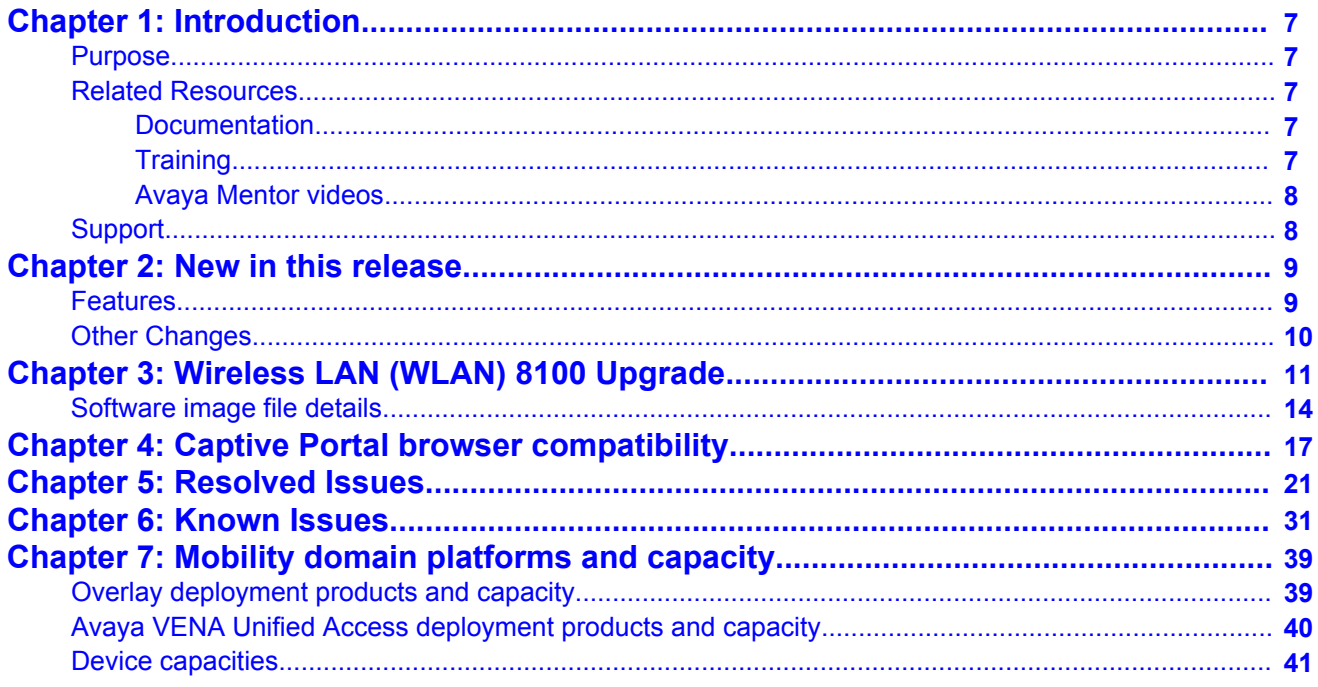

# <span id="page-6-0"></span>**Chapter 1: Introduction**

# **Purpose**

This document provides the latest information on the Avaya WLAN 8100 product and documentation suites for release 2.1.0, as well as information on software upgrades.

It also provides information on the following:

- Known and resolved issues for release 2.1.0 software.
- Mobility domain capacity and device capacity for Overlay and Unified Access deployments.

# **Related Resources**

## **Documentation**

For a list of the documentation for this product, see *Avaya WLAN 8100 Documentation Roadmap* (NN47251-100).

## **Training**

Ongoing product training is available. For more information or to register, see [http://avaya](http://avaya-learning.com/)[learning.com/](http://avaya-learning.com/).

Enter the course code in the *Search* field and click *Go* to search for the course.

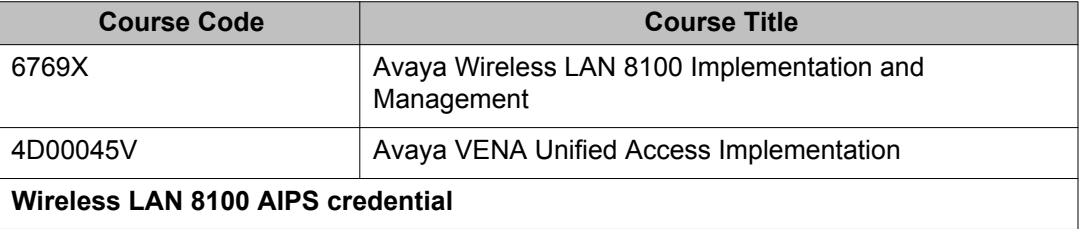

<span id="page-7-0"></span>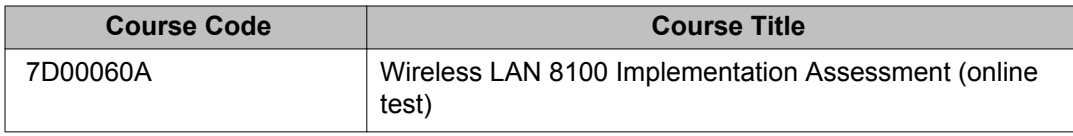

## **Avaya Mentor videos**

Avaya Mentor videos are available to provide technical content on how to install, configure, and troubleshoot Avaya products.

Videos are available on the Avaya support site, listed under the video document type, and on the Avaya-run channel on YouTube.

To find videos on the Avaya support site, select the product name, and check the *videos* checkbox to see a list of available videos.

### **Note:**

Videos are not available for all products.

To find the Avaya Mentor videos on YouTube, go to<http://www.youtube.com/AvayaMentor> and perform one of the following actions:

- Enter a key word or key words in the Search Channel to search for a specific product or topic.
- Scroll down Playlists, and click the name of a topic to see the available list of videos posted on the site.

# **Support**

Visit the Avaya Support website at <http://support.avaya.com> for the most up-to-date documentation, product notices, and knowledge articles. You can also search for release notes, downloads, and resolutions to issues. Use the online service request system to create a service request. Chat with live agents to get answers to questions, or request an agent to connect you to a support team if an issue requires additional expertise.

# <span id="page-8-0"></span>**Chapter 2: New in this release**

The following sections detail what's new in Avaya Wireless LAN (WLAN) 8100 for Release 2.1.0.

The **Features** section describes new features, and the **Other changes** section describes non-feature changes in Release 2.1.0.

- Features on page 9
- [Other Changes](#page-9-0) on page 10

## **Features**

The following features are new in the WLAN 8100 solution, for release 2.1.0.

- Auto-RF
- AeroScout RTLS support
- Ekahau RTLS support
- Station Isolation
- EAP-SIM and EAP-AKA support
- Tunnel Path MTU
- MAC-based RADIUS authentication
- Wi-Fi Zoning
- LED management on a domain AP database

Additionally, the following are supported in this release:

- Domain AP configuration such as:
	- enabling or disabling individual AP radios
	- saving AP radio or power configuration to the AP database
	- configuring specific domain AP parameters on the AP such as its model, location parameters and controller information.
- Quick configuration utility for the WC 8180, that can be run from the Avaya CLI.

This utility displays a series of prompts that help you set up the required configuration on the controller.

<span id="page-9-0"></span>The following enhancements have been introduced in the Captive Portal feature.

- Open-guest authentication of Captive Portal guest users.
- A 128-character limit on the user name specified in the Captive Portal login page, for RADIUS-based Captive Portal user authentication.
- Certificate Manager support
- DiffServ Policy support
- Increase in the number of Captive Portal IP addresses supported.
- Captive Portal Walled Garden

The WLAN Management System (WMS) has had several enhancements with respect to performance, reliability of the data displayed and consistency, to create a better user experience. Vast improvements have been made in the following areas in the WMS:

- Monitoring capabilities, enhanced user experience with the provision to perform domainwide actions, and a consistent look-and feel.
- Troubleshooting or diagnostics
- Reporting capabilities

The current release supports additional country codes. For the entire list of country codes supported in this release, see *Avaya WLAN 8100 Fundamentals* (NN47251–102).

This document does not contain feature updates. For more information on the features and enhancements for release 2.1.0, see the *Avaya WLAN 8100 Fundamentals* (NN47251– 102).

For more information on the WMS enhancements, see the *Avaya WLAN 8100 GUI Reference* (NN47251–108).

# **Other Changes**

This document contains a high level overview of the WLAN 8100 software upgrade to release 2.1.0, including software image file details. Procedures to actually perform the upgrade have been removed from this document.

For more information on software upgrade to release 2.1.0, see the *Avaya WLAN 8100 Upgrade* (NN47251-402).

# <span id="page-10-0"></span>**Chapter 3: Wireless LAN (WLAN) 8100 Upgrade**

The following sections provides a high level overview of the WLAN 8100 Upgrade to release 2.1.0. It outlines the supported upgrade paths for upgrade to release 2.1.0.

For information on software upgrade for prior releases, see the *Avaya WLAN 8100 Upgrade* (NN47251– 402) for that release.

### **Supported upgrade paths**

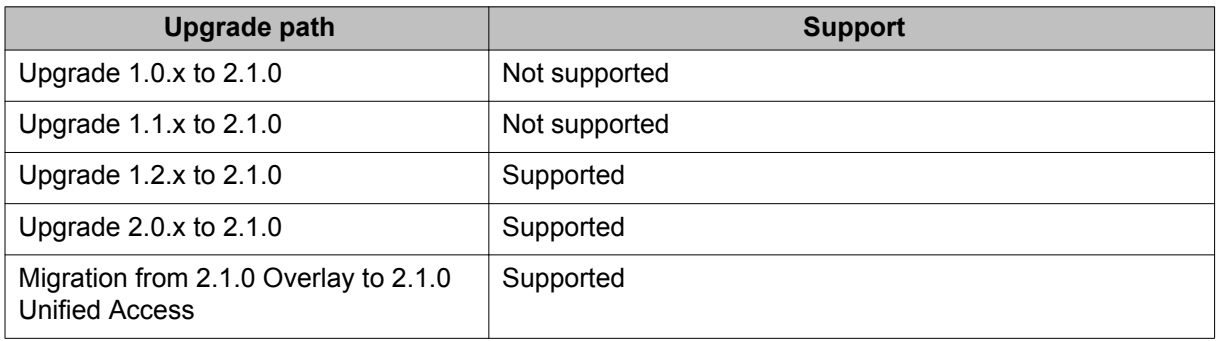

#### **Table 1: Supported upgrade paths — wireless controllers and APs**

The following table lists the supported upgrade paths for the WLAN Management System (WMS).

### **Table 2: Supported upgrade paths — WMS**

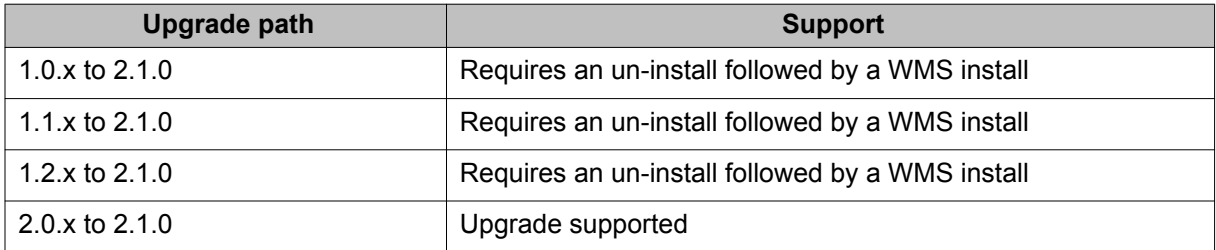

### **Note:**

After you upgrade or perform fresh install of WMS, it is recommended that you import the mobility domains from the active mobility domain controller (A-MDC) of the respective domains.

When you uninstall a previous version of the WMS and then install the current version (for example, during an upgrade from releases 1.0.x, 1.1.x or 2.0.x to release 2.1.0), ensure that you back up the license and SMX files during the un-install, and restore these files during the install.

For more information on WMS installation or upgrade, and procedures to import mobility domains using the WMS, see the *Avaya WLAN 8100 GUI Reference* (NN47251–108).

### **WLAN 8100 upgrade workflow for release 2.1.0**

#### **Important:**

### **General Upgrade considerations:**

- If you are upgrading from release 1.0.x or release 1.1.x, you must first upgrade all the components of the WLAN 8100 (WMS, wireless controller and access points) to release 1.2.x or release 2.0.x before you upgrade to release 2.1.0 software.
- After you upgrade to release 2.1.0, the release 2.1.0 wireless controller cannot manage access points operating on release 1.0.x or release 1.1.0 software versions. Therefore, you must first upgrade all access points to either release 1.1.1 or release 1.2.x software version before upgrading to release 2.1.0.
- To migrate to a Unified Access deployment, you must first upgrade your existing Overlay solution to either release 2.0.x or to release 2.1.0.

For example, if you currently have release 1.2.x of the WLAN 8100 Overlay solution, and you want to migrate the solution to the 2.1.0Unified Access, you must first upgrade to either release 2.0.x Overlay or release 2.1.0 Overlay.

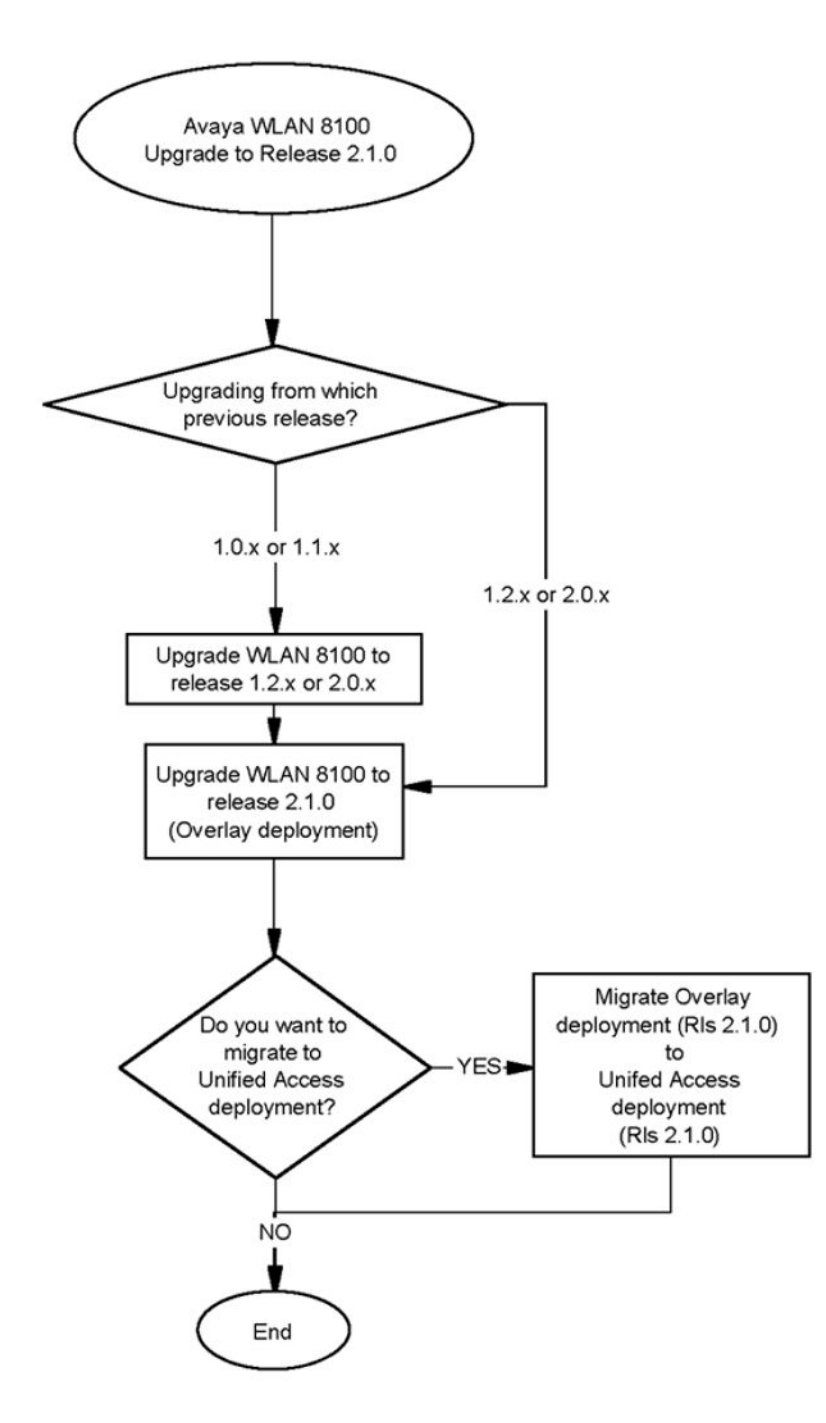

**Figure 1: Upgrade WLAN 8100 to release 2.1.0 — workflow**

# <span id="page-13-0"></span>**Software image file details**

The following sections provided the software image file details for releases 1.2.0, 2.0.0, 2.0.1 and 2.1.0.

**Table 3: Software image files released with release 2.1.0**

| <b>Component</b>                                                                          | <b>File Name</b>                             | <b>File Size</b><br>(bytes) |
|-------------------------------------------------------------------------------------------|----------------------------------------------|-----------------------------|
| WC 8180 Controller Image                                                                  | wc8180 2.1.0.102s.img                        | 46,347,060                  |
| AP8120/AP8120-E                                                                           | AP8120-Upgrade_2_1_0_102.tar                 | 8,933,868                   |
| AP8120-O Image<br>Note:<br>The AP 8120-O only<br>supports the external<br>image download. | AP8120-OAP-Upgrade 2 1 0 102.tar             | 6,962,545                   |
| WMS Windows 32 bit                                                                        | WLAN8100 WMS 2.1.0.102 Windows 32<br>bit.exe | 386,924,544                 |
| WMS Windows 64 bit                                                                        | WLAN8100 WMS 2.1.0.102 Windows 64<br>bit.exe | 386,924,544                 |
| <b>WMS Linux</b>                                                                          | WLAN8100_WMS_2.1.0.102_Linux.bin             | 401,604,608                 |

### **Table 4: Software image files released with release 2.0.1**

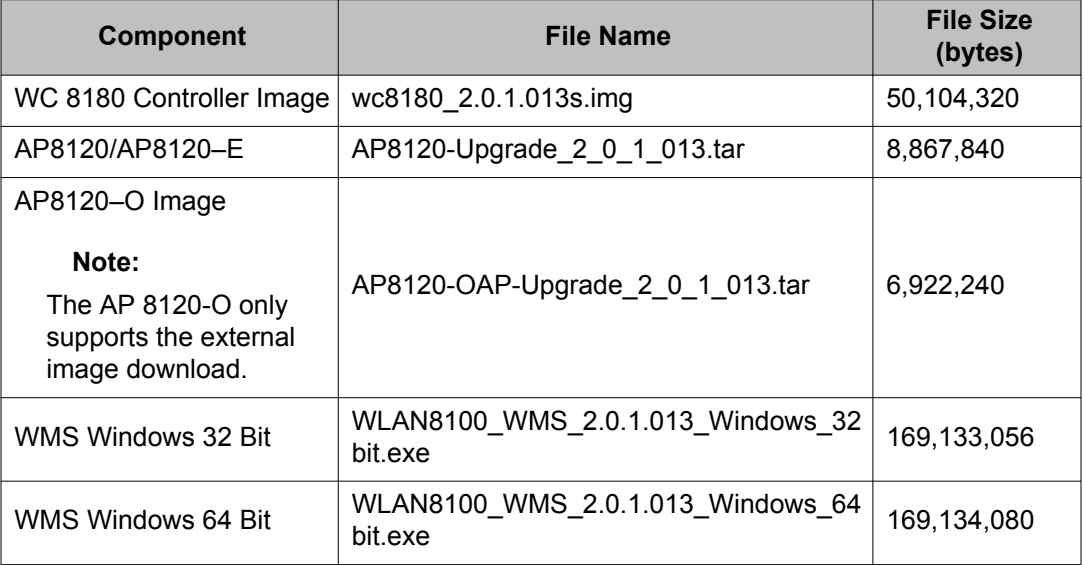

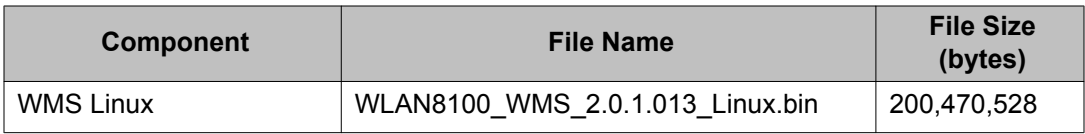

## **Software image files released with release 2.0.0**

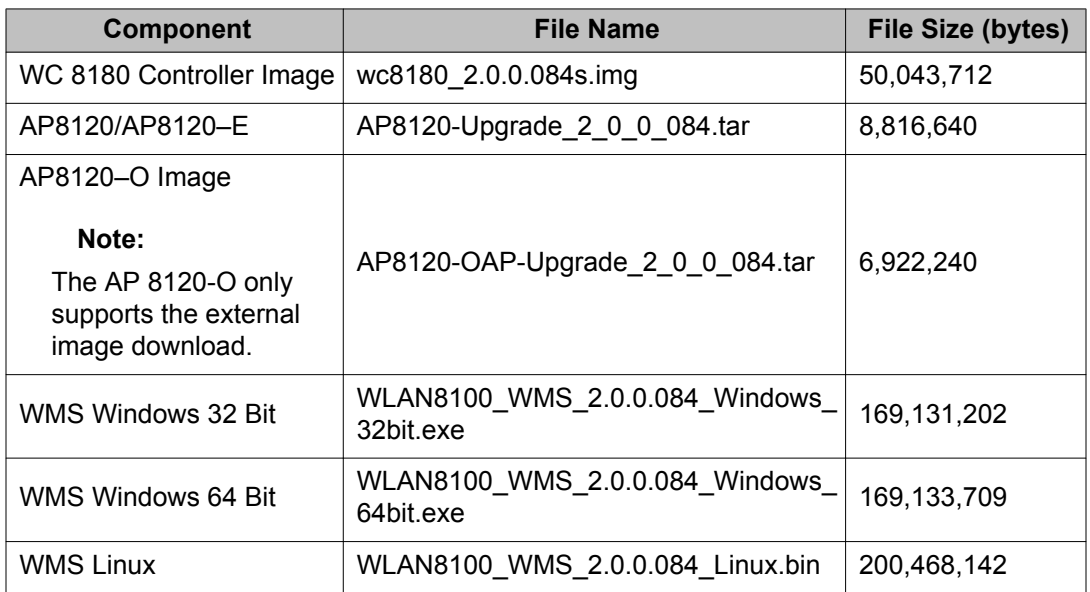

## **Software image files released with release 1.2.0**

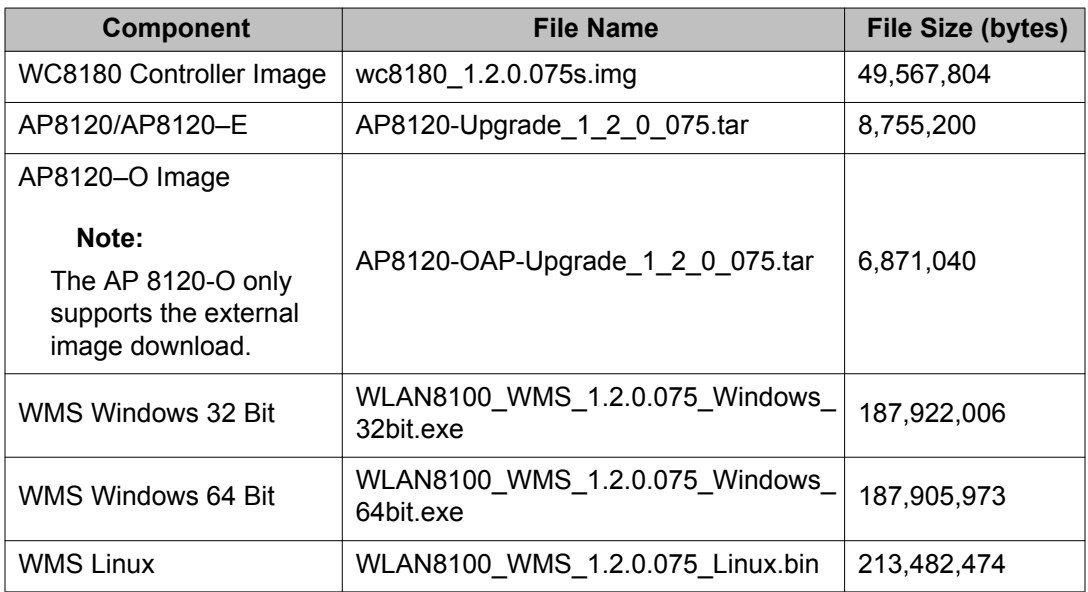

Wireless LAN (WLAN) 8100 Upgrade

# <span id="page-16-0"></span>**Chapter 4: Captive Portal browser compatibility**

The Captive Portal functionality is dependent on client devices and browsers. Although the WLAN 8100 Captive Portal functionality works with most client devices and browsers, the following section describes the client platforms and browsers that are tested by Avaya for releases 1.2.x, 2.0.x and 2.1.x. If you have any issues with platforms or browsers not listed in this section, you must open a support ticket.

### **Note:**

The WLAN 8100 Captive Portal functionality is dependent on a wireless client generating DNS requests and soliciting response, or generating HTTP/HTTPS requests. If the client browser does not resolve the domain name and the client does not generate a HTTP/HTTPS request, then that wireless client is not served the Captive Portal login page.

### **Note:**

In releases 1.2.x, 2.0.x, and 2.1.x, when using the Firefox browser and HTTPS as the protocol, Captive Portal may be inoperable initially. To fix this issue, delete existing cookies and any previous certificate from the client browser store and then re-launch the browser for the Captive Portal to work.

The certified mobile device platforms and their default browsers are as follows:

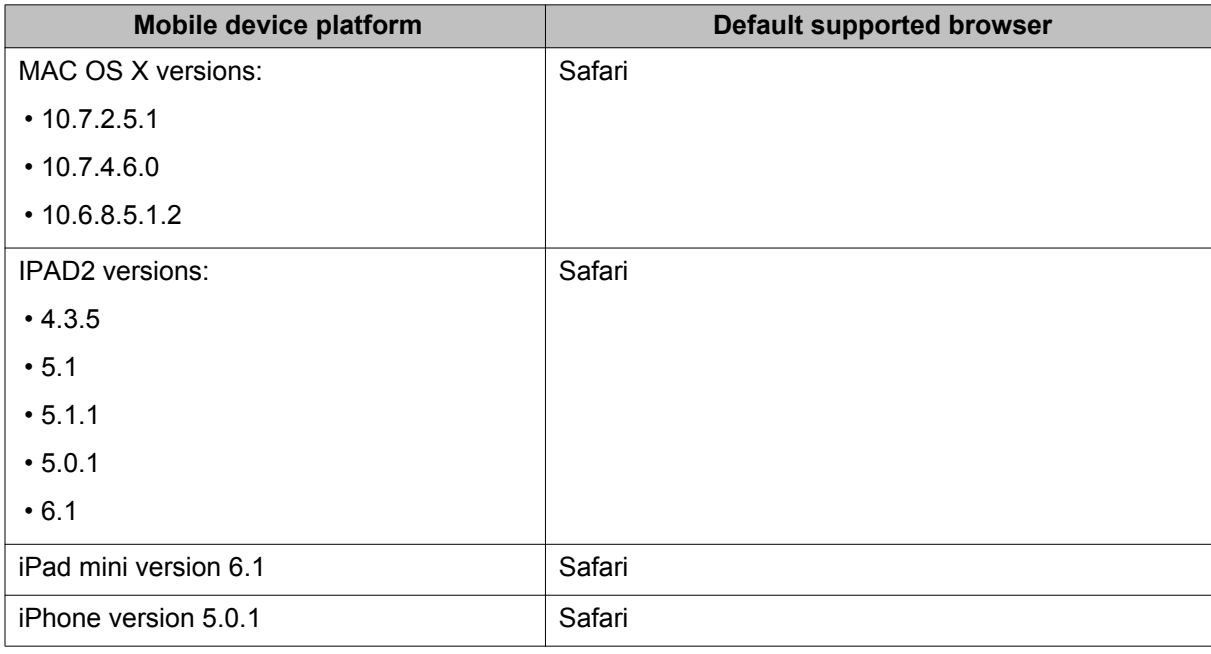

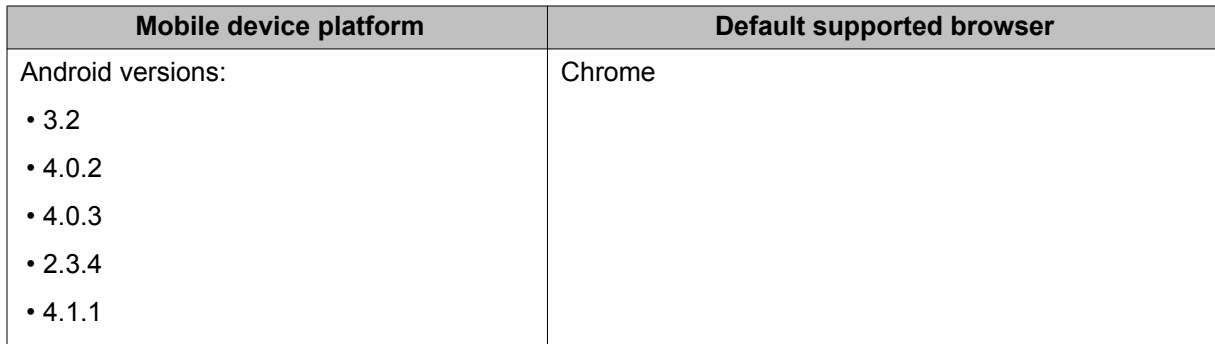

The following table identifies the compatibility of Windows operating systems and captive portal browsers that are supported in Release 1.2.x, 2.0.x, and 2.1.x.

## **Windows operating systems and captive portal browsers support matrix**

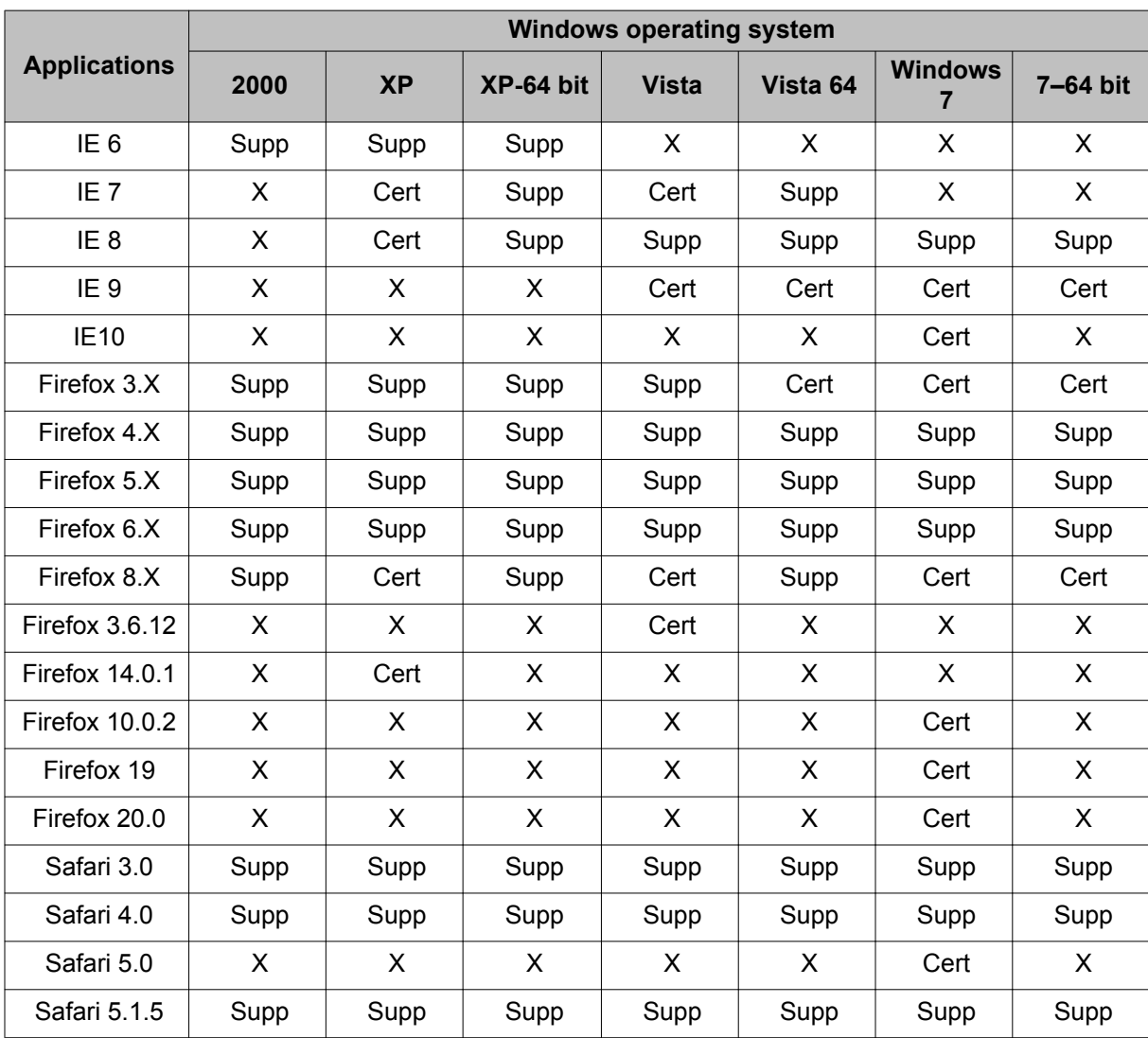

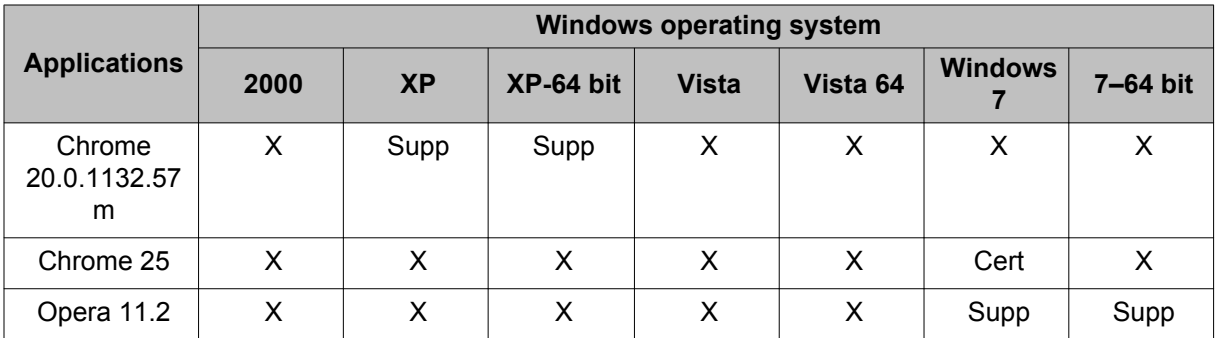

## **Legend**:

- Supp supported in this release.
- Cert supported and tested in this release.
- X— not applicable.

Captive Portal browser compatibility

# <span id="page-20-0"></span>**Chapter 5: Resolved Issues**

The following table identifies issues that are resolved in software release 2.1.0.

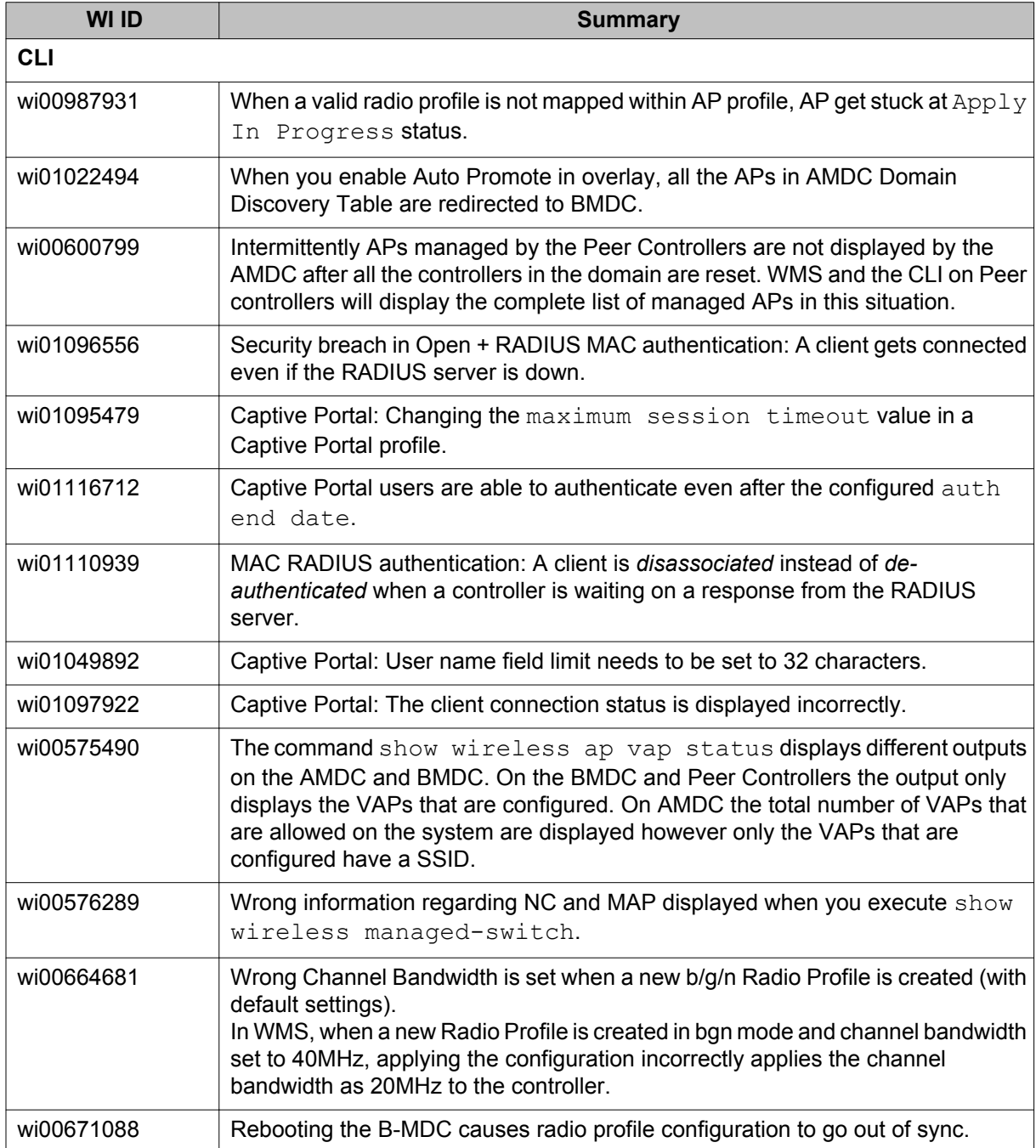

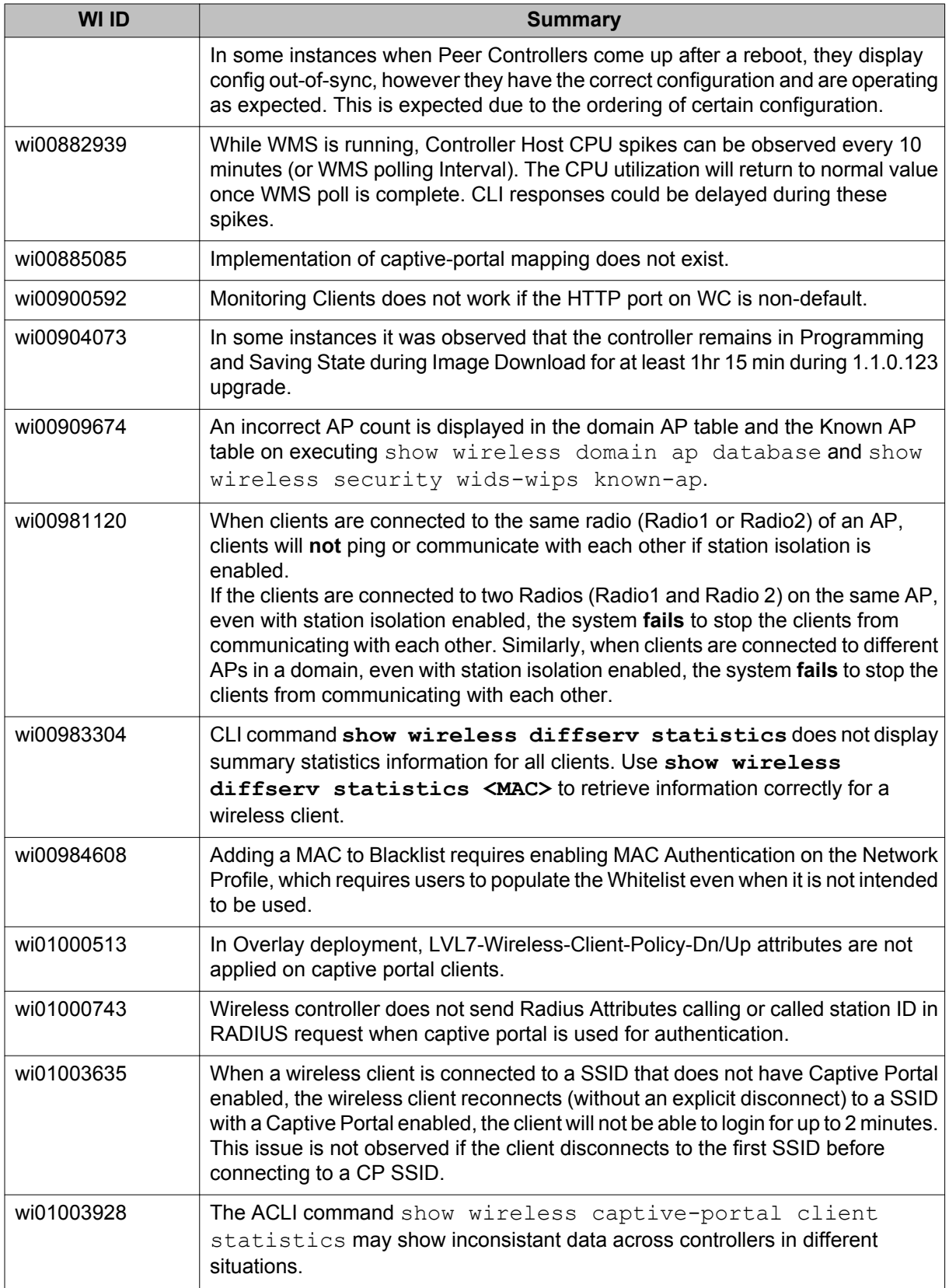

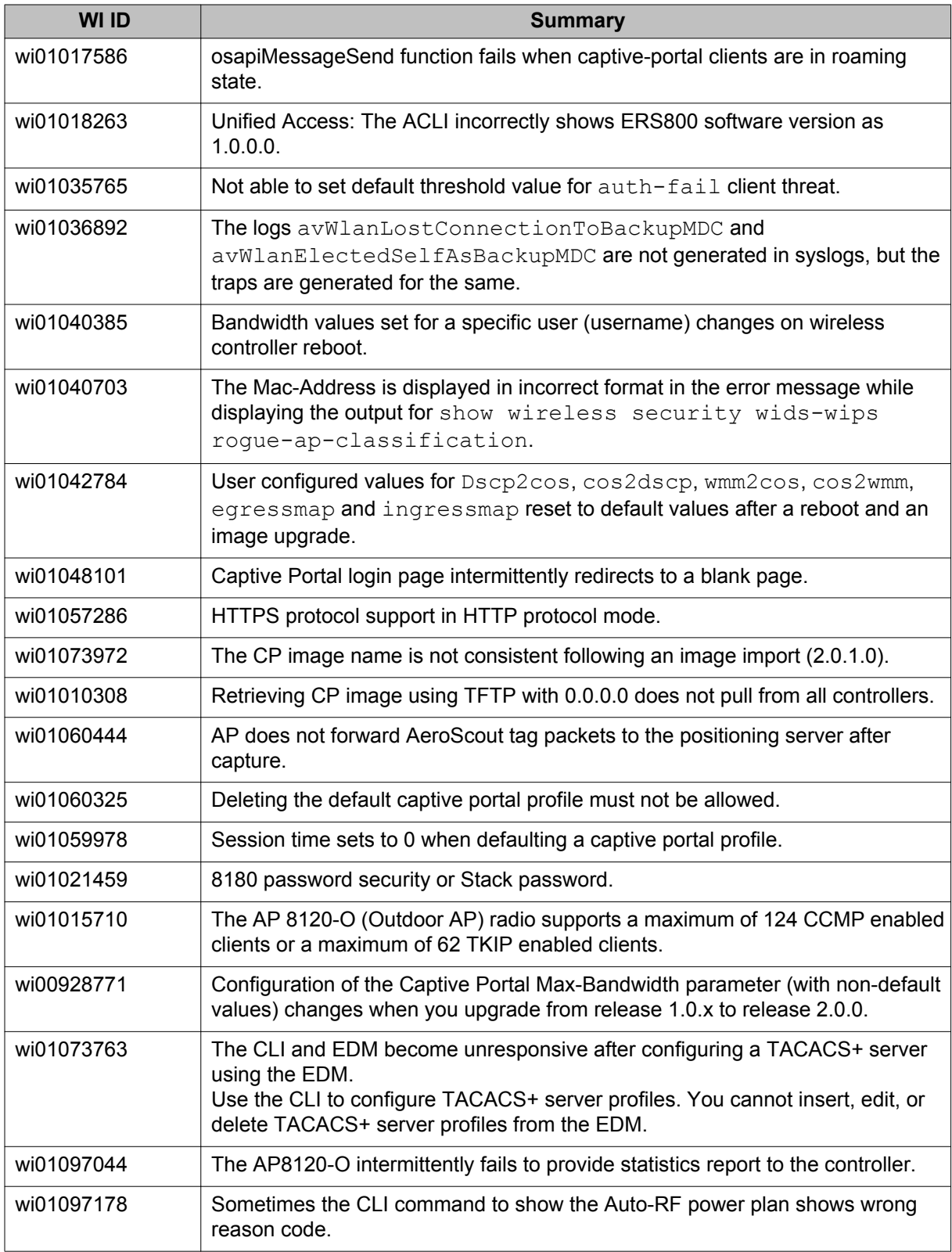

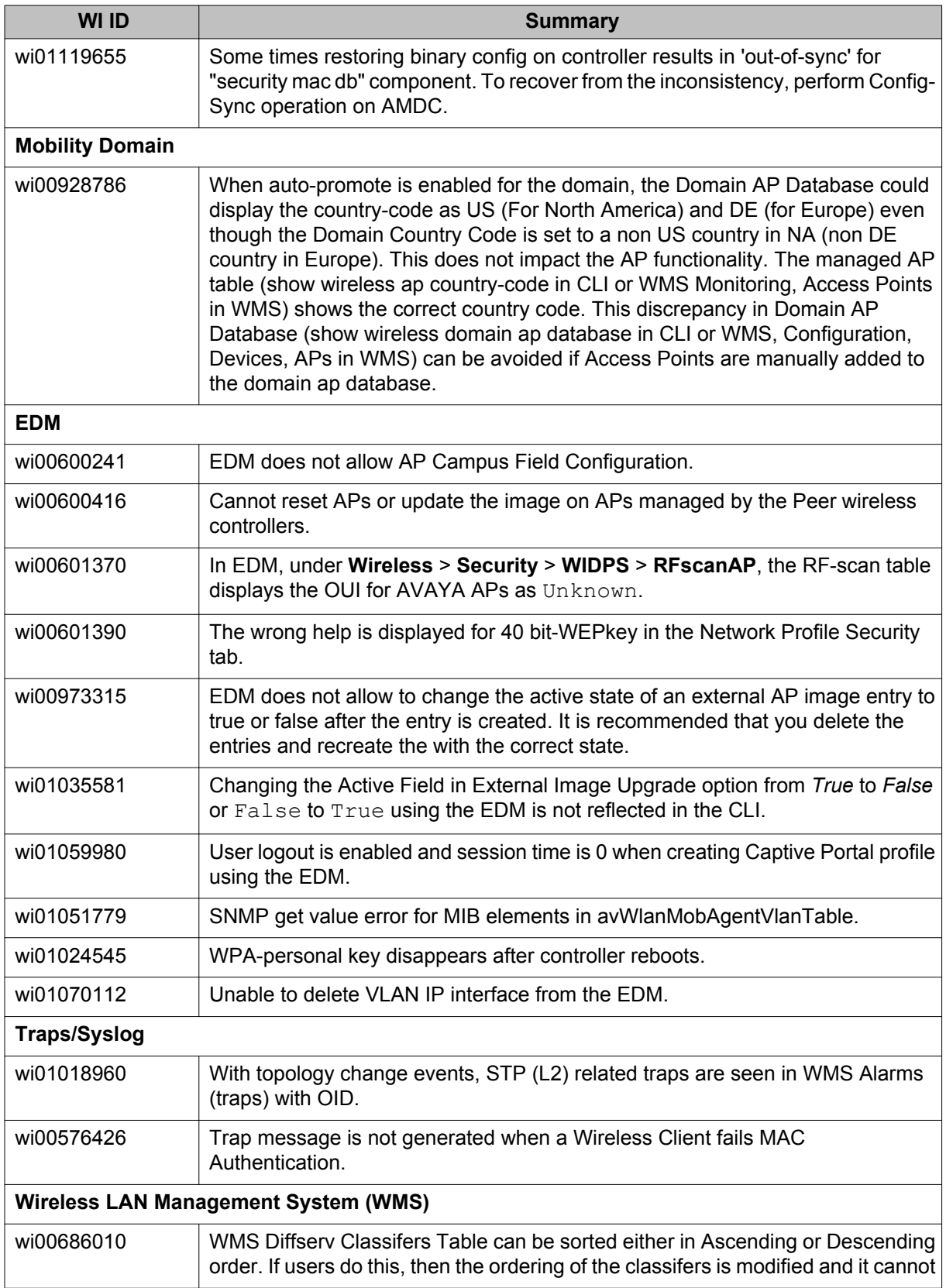

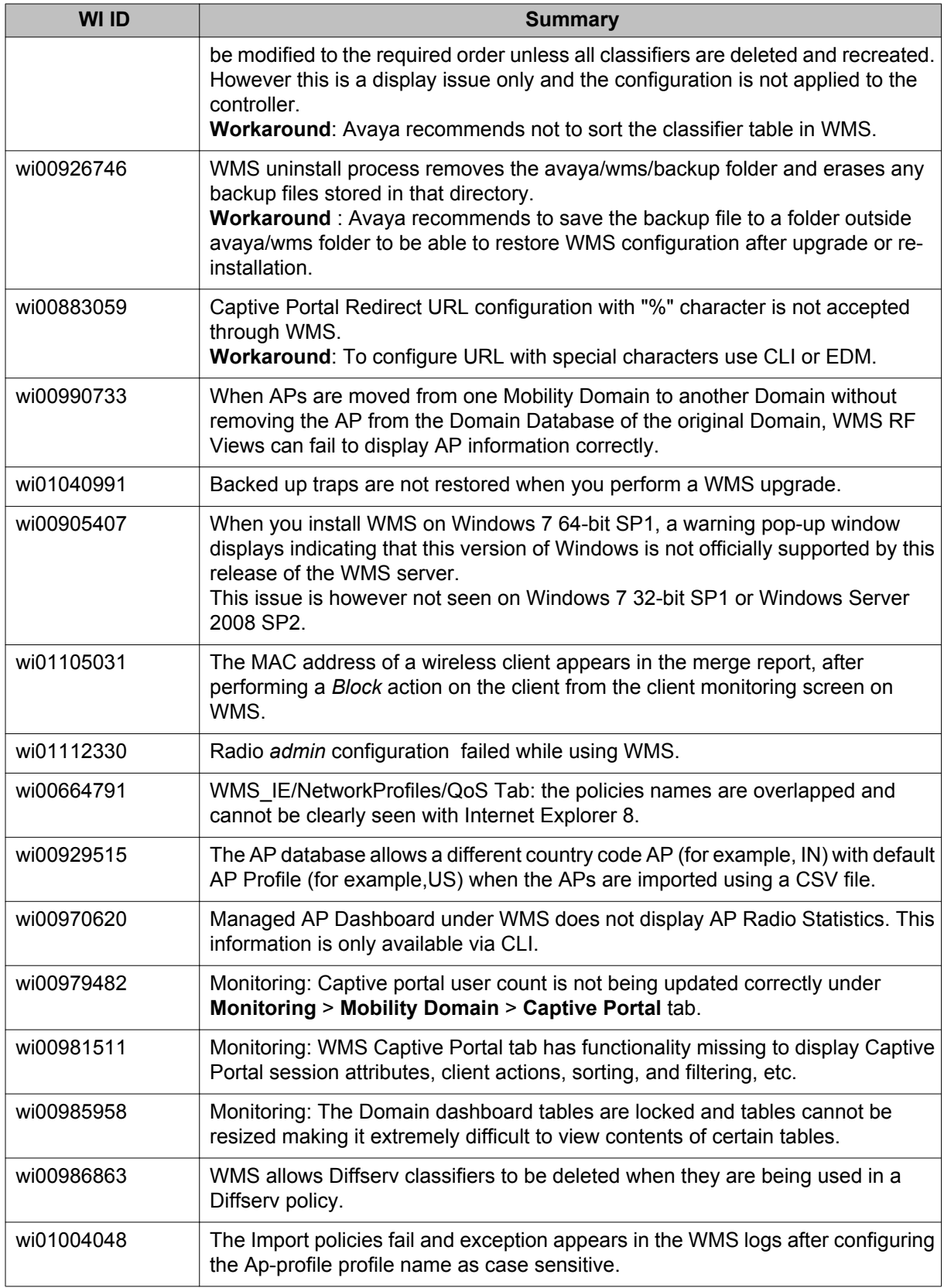

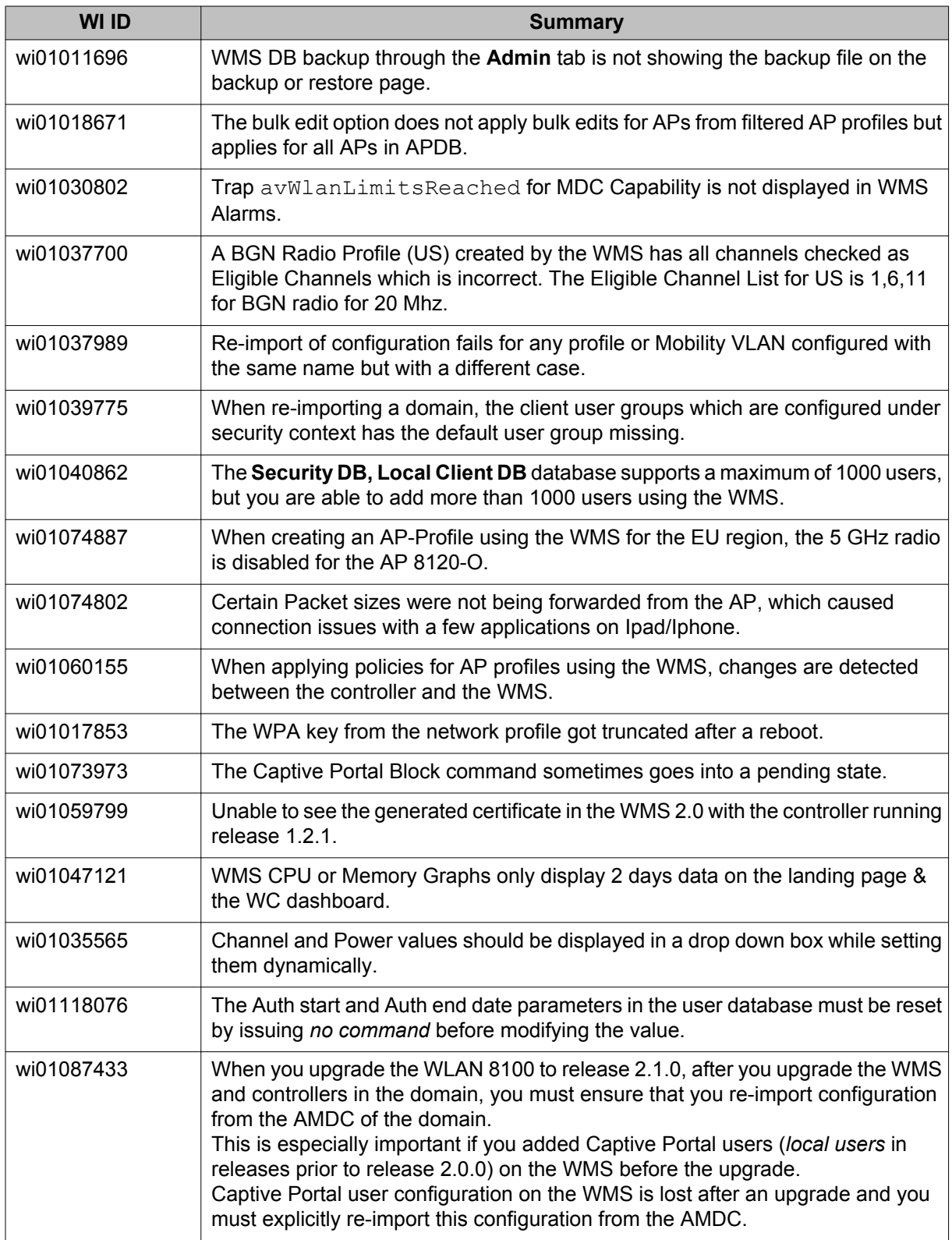

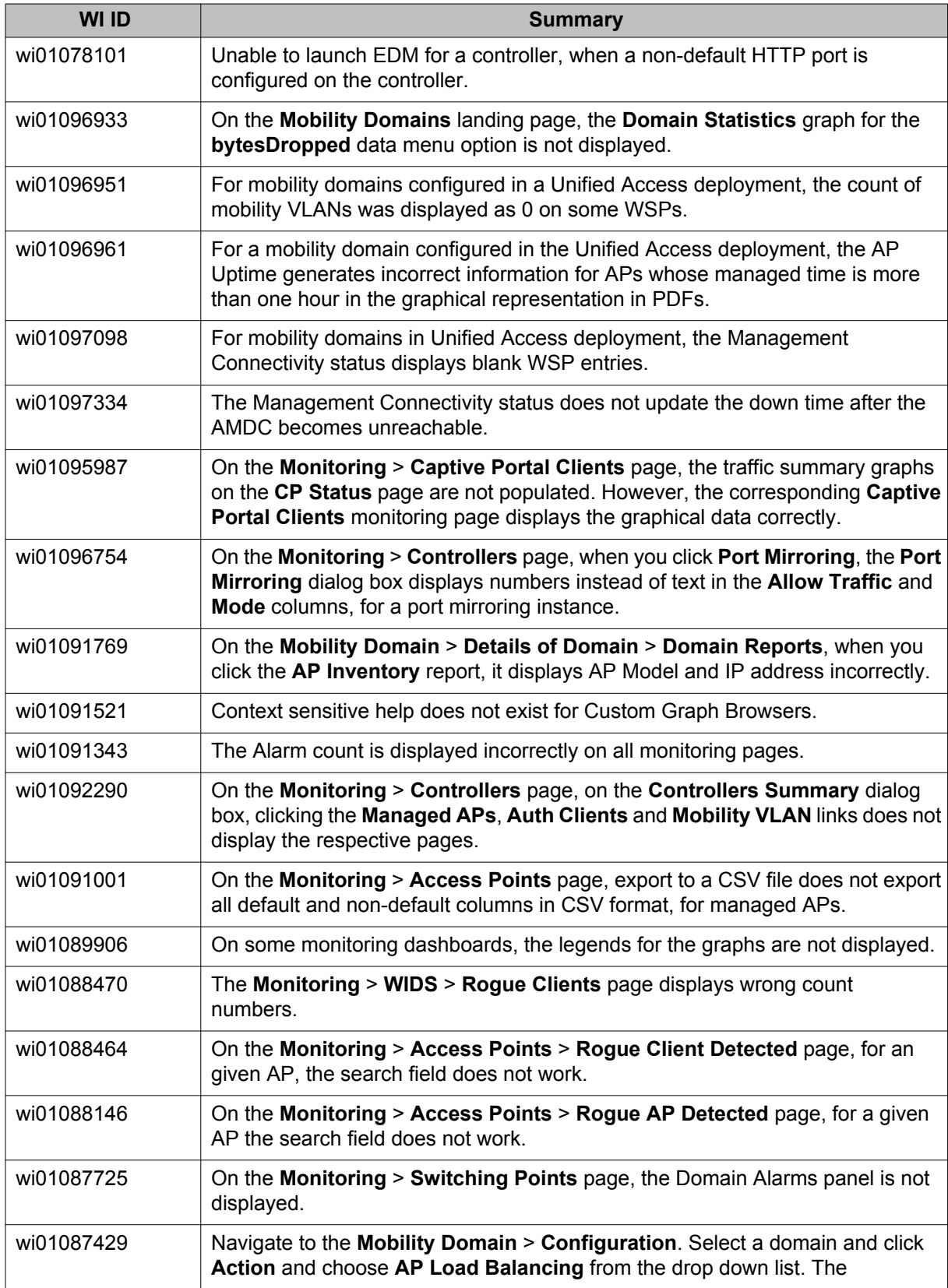

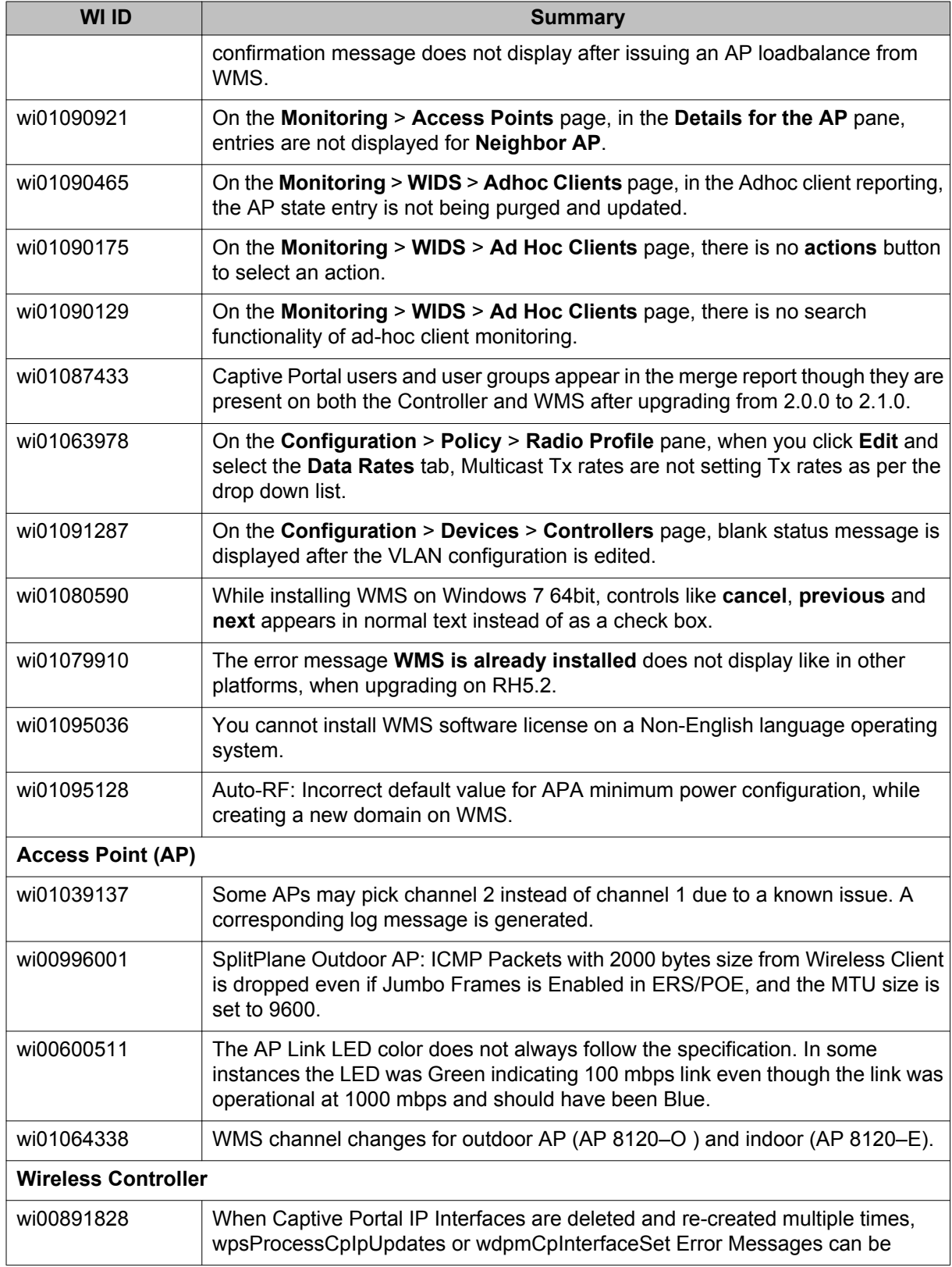

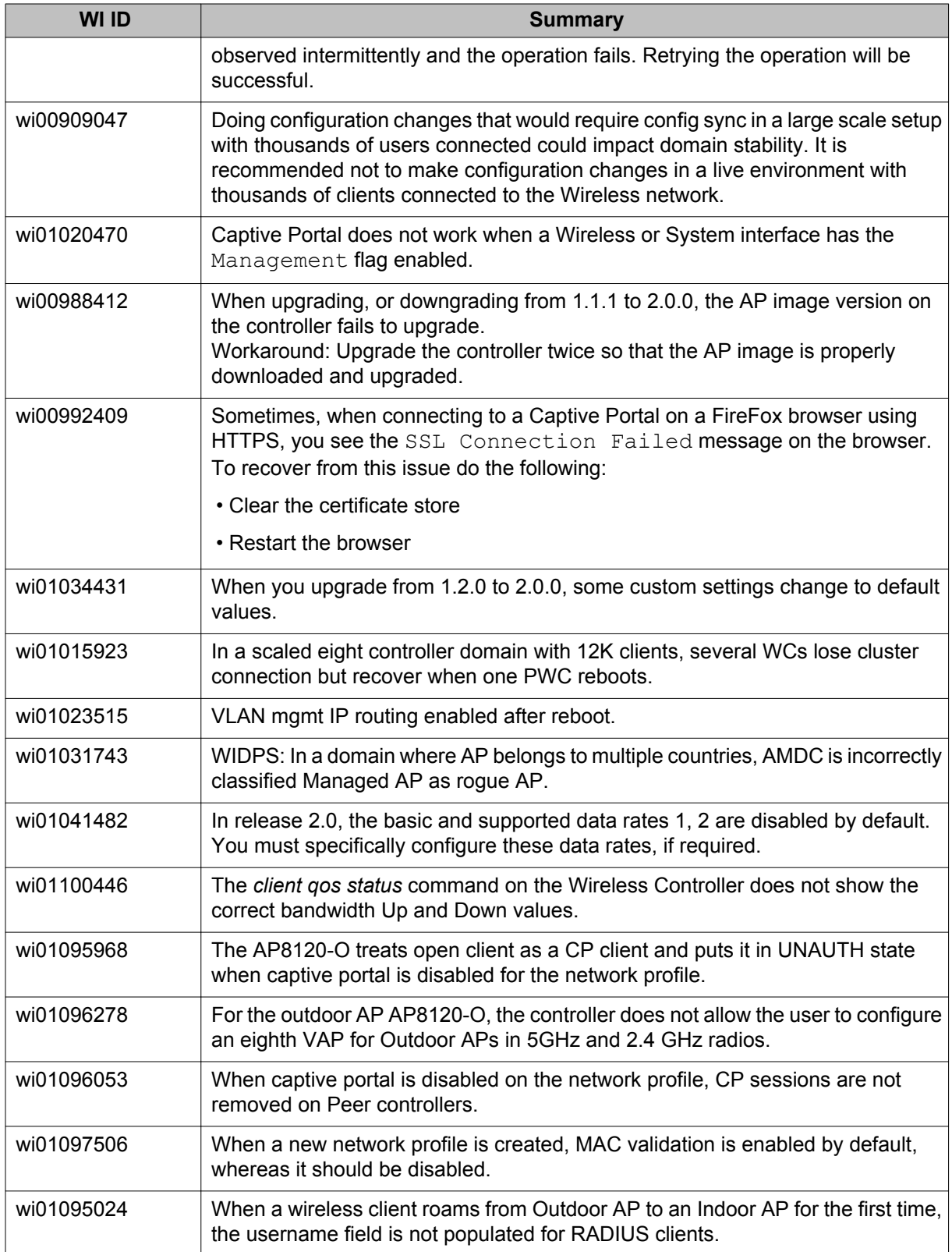

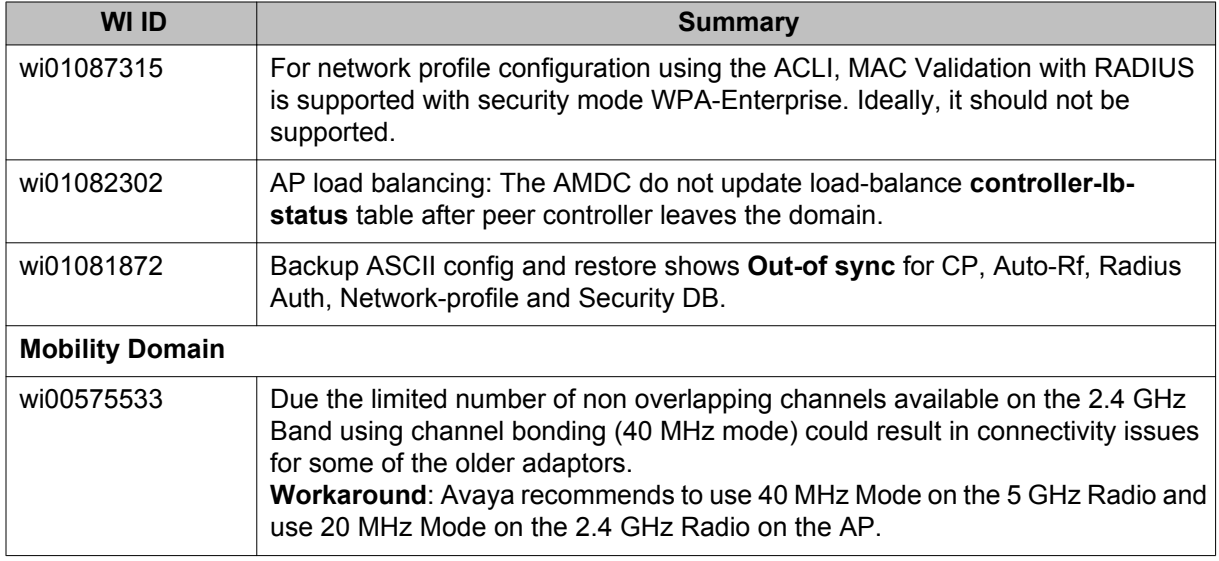

# <span id="page-30-0"></span>**Chapter 6: Known Issues**

## **Known issues in release 2.1.0**

The following table identifies known issues in the WLAN 8100 software, for release 2.1.0.

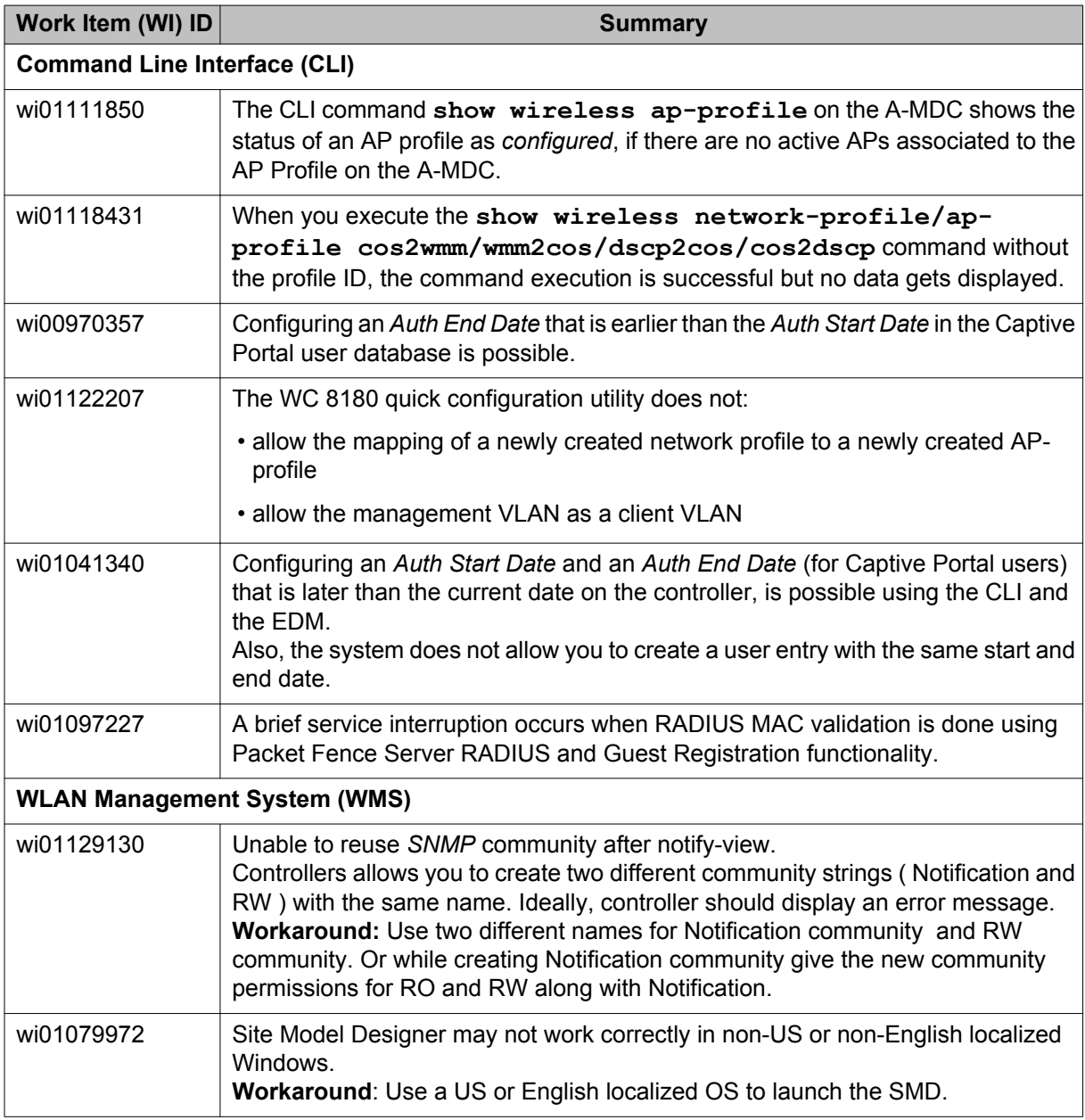

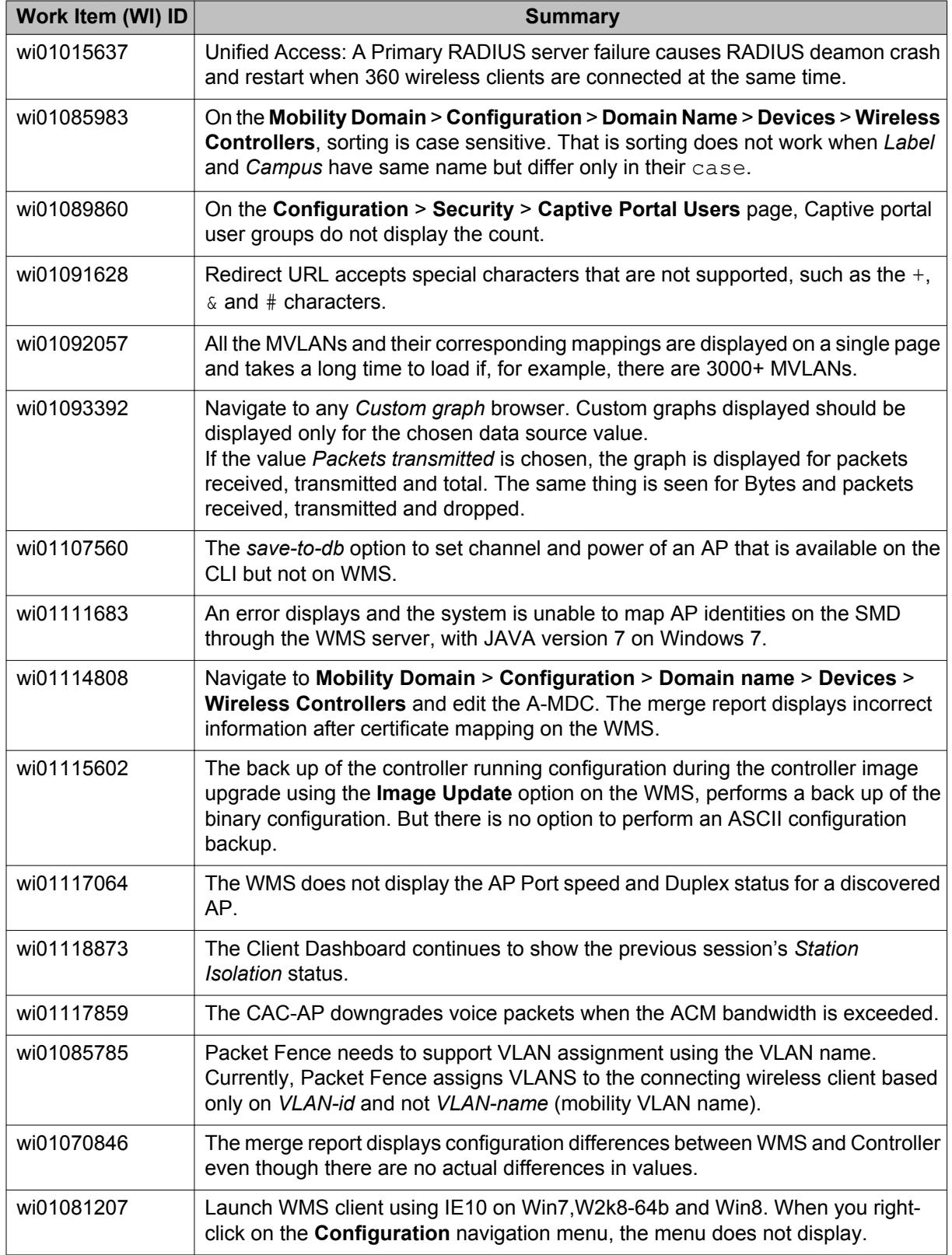

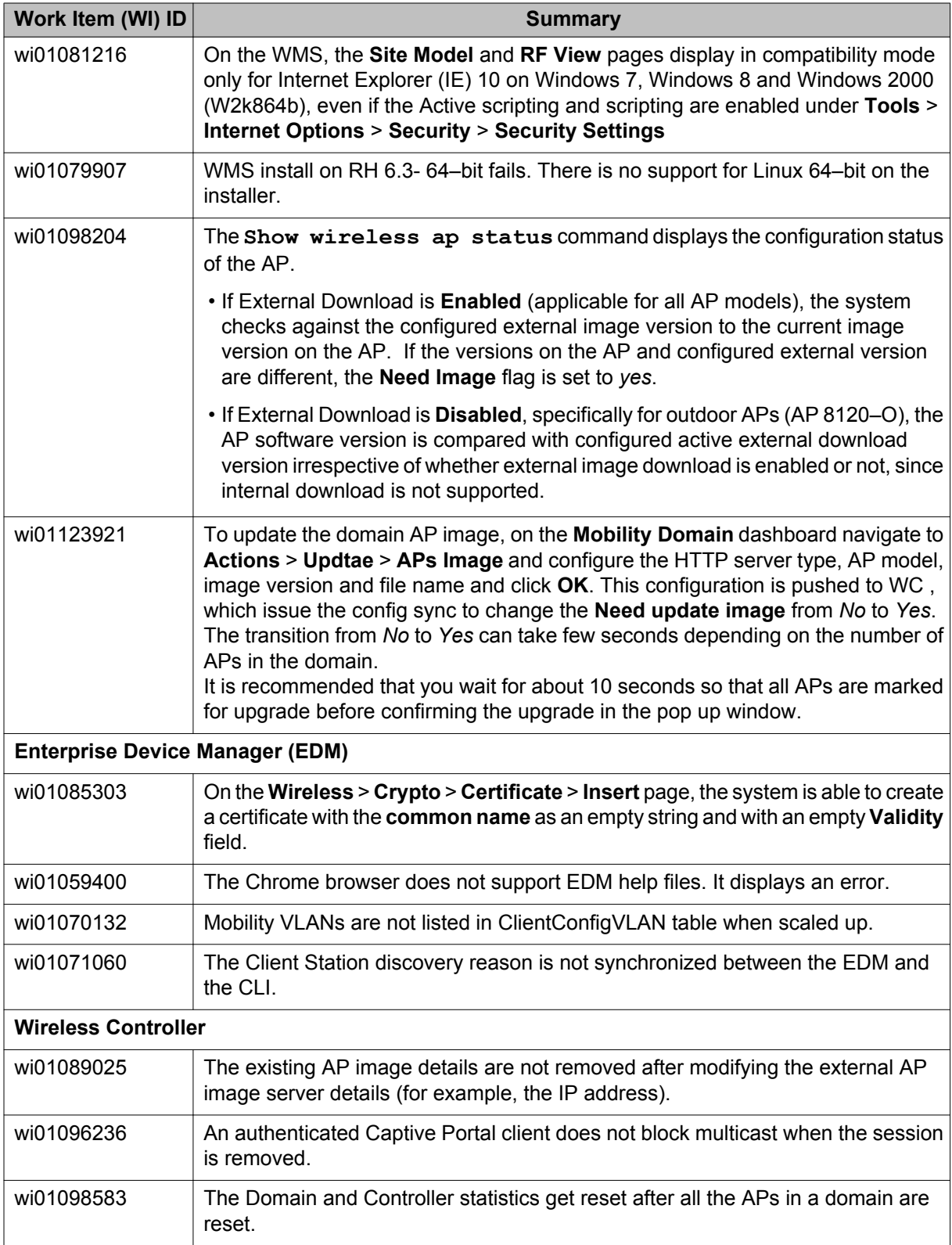

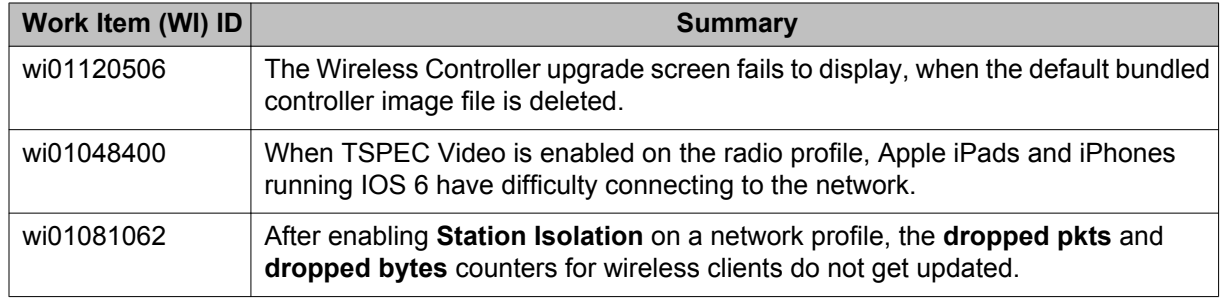

## **Known issues from releases prior to release 2.1.0**

The following table identifies known issues that are present from previous software releases.

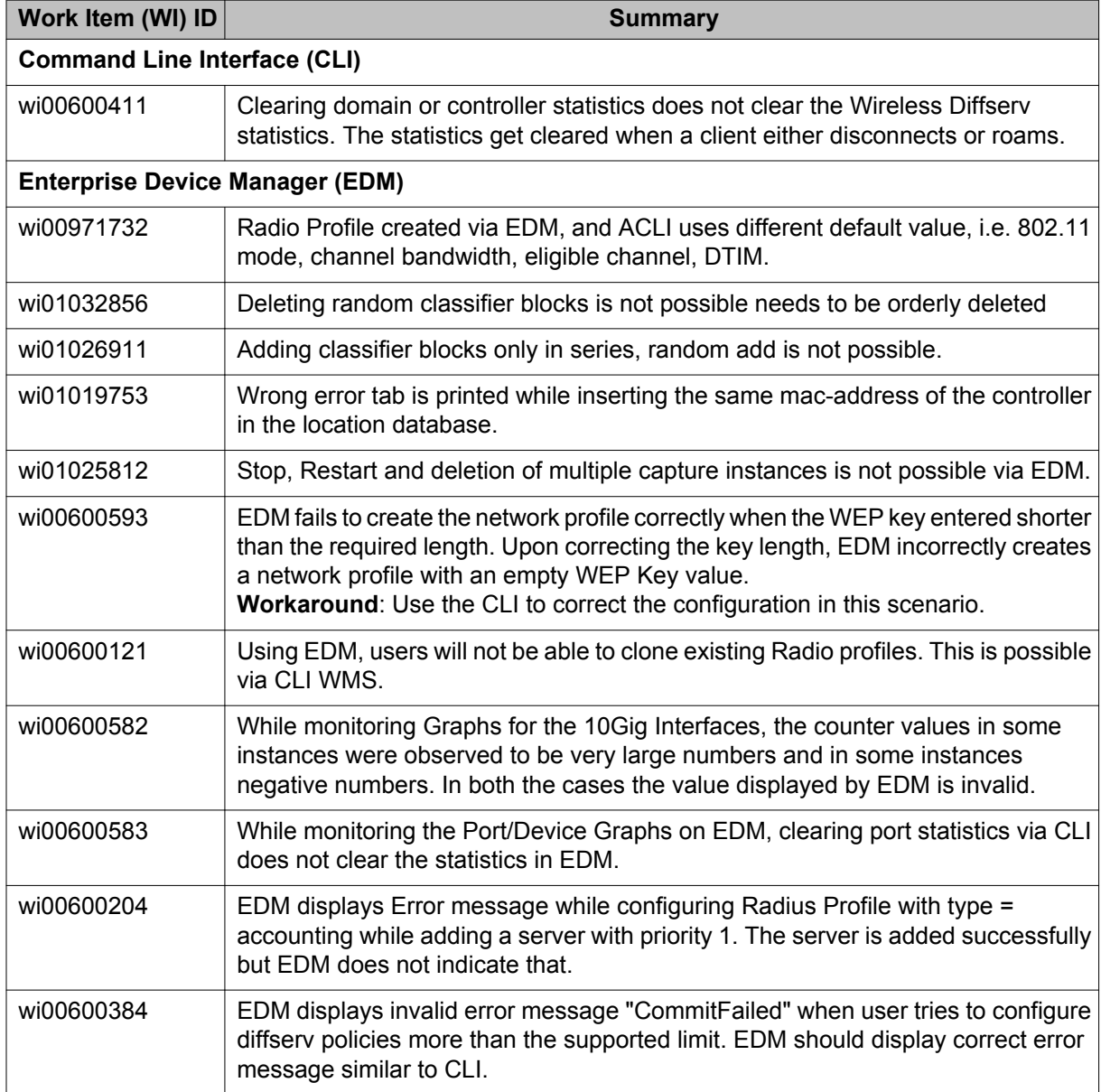

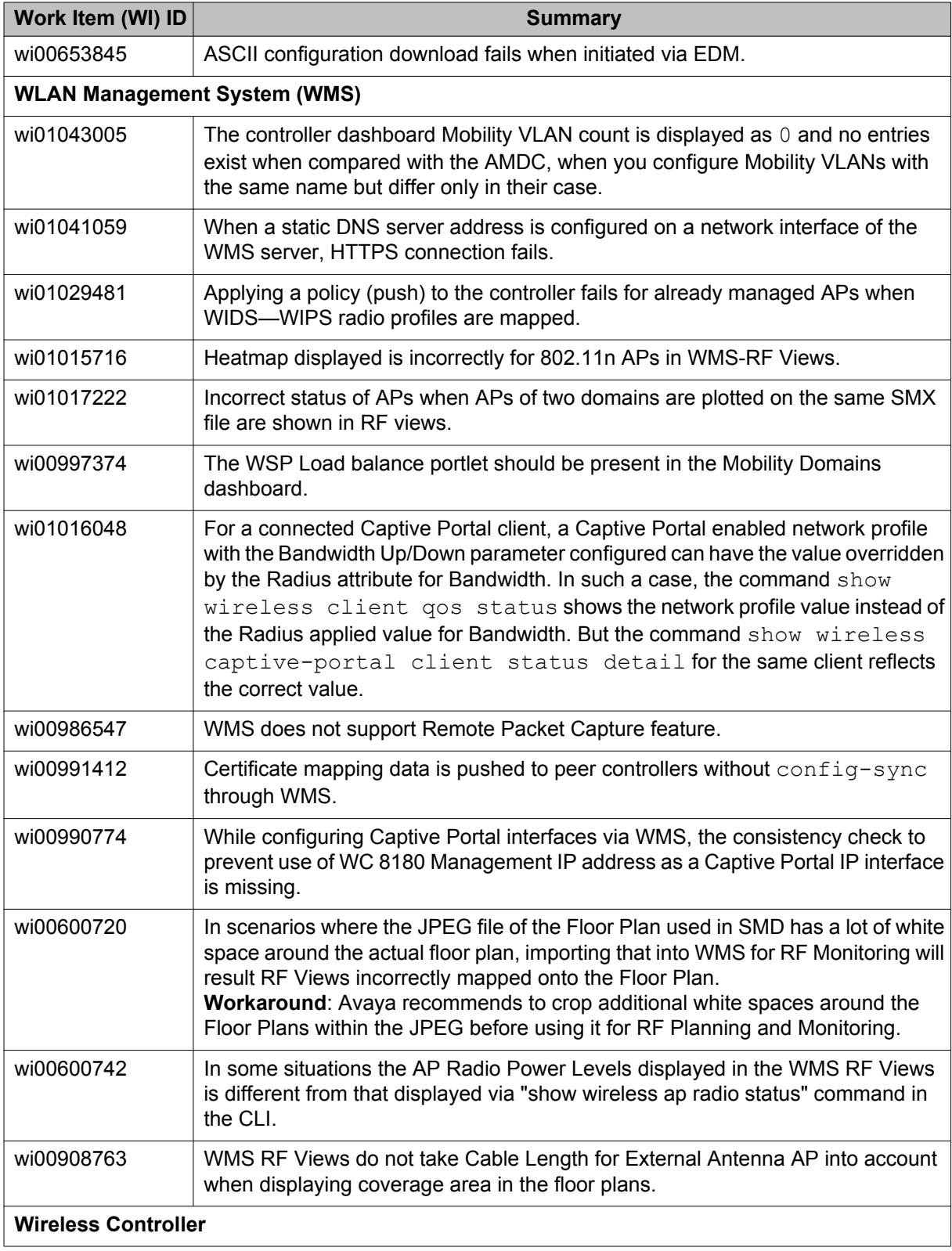

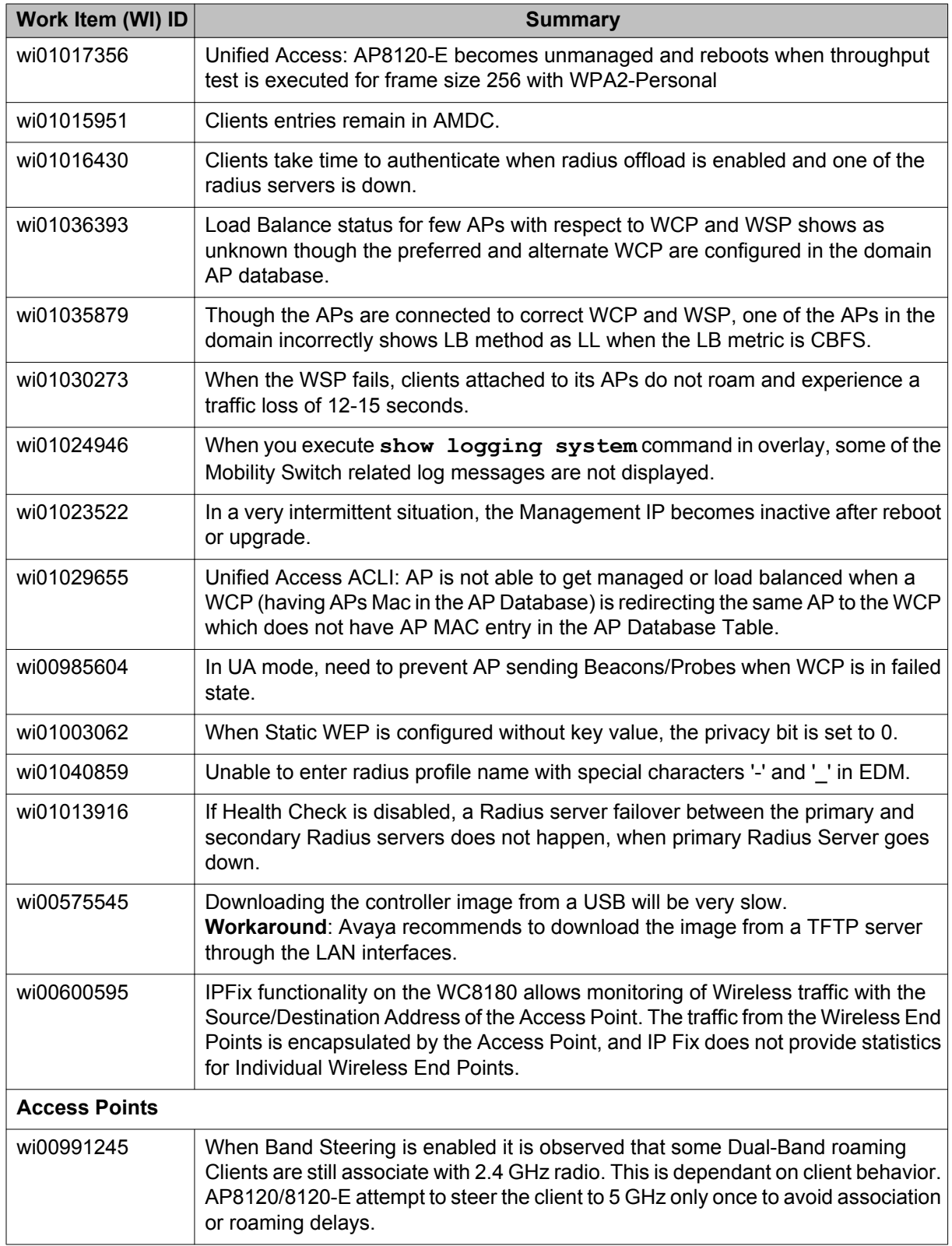

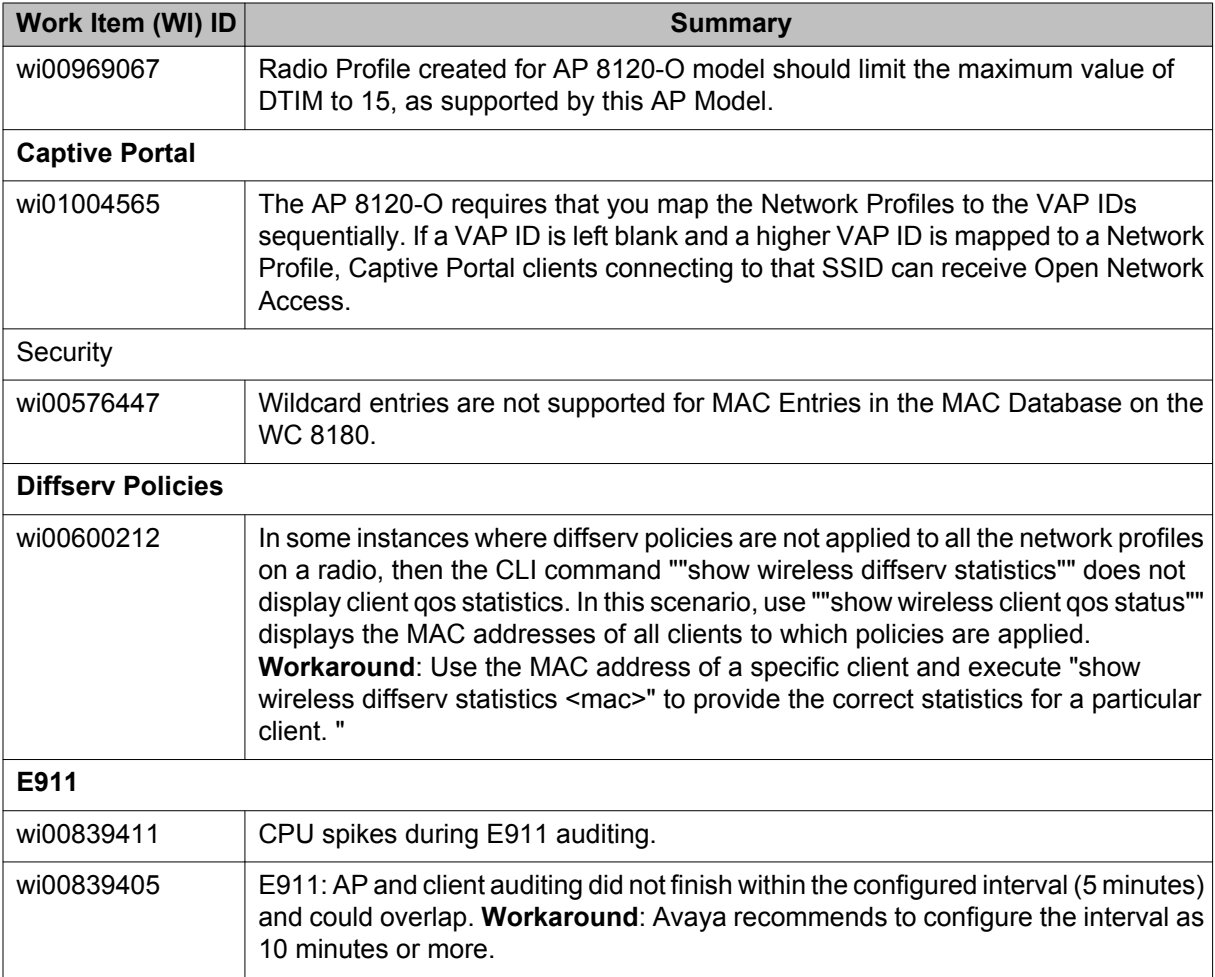

Known Issues

# <span id="page-38-0"></span>**Chapter 7: Mobility domain platforms and capacity**

The types of platforms supported and the capacity of the platforms can vary depending on the deployment model and WLAN 8100 software release.

The Wireless LAN controller (WC 8180) provides the ability to register and support up to 512 WLAN 8100 series Access Points. The Wireless Controller WC 8180-16L provides the ability to register and support up to 16 Access Points.

In previous releases, for example, where 32 APs were present in a small deployment with 2 WC8180-16Ls, even though the mobility domain had support for 32 APs, each WC8180-16L could support only 16 APs. If either controller was lost, the total active APs reduced from 32 to 16 to meet the hardware limit of the single remaining WC8180-16L. However from release 2.0 onwards, the WC8180-16L controller permits up to 32 APs to be managed.

## **Note:**

The WC8180-16L can be unlocked using a specific *KeyCode* to reuse the same hardware, and expand hardware support for up to 512 APs.

Access Point licenses from all wireless controllers are pooled within the Active Mobility Domain Controller (AMDC) of the domain. When a controller is added to the domain, the base AP Licenses as well as expansion licenses on the controller are made available for all controllers within the domain. However, the total number of licenses of all APs within the domain, must not extend beyond the hardware capacity limits of the WC 8180 or WC 8180-16L.

The following sections describe the mobility domain platforms and capacity for the Overlay and Unified Access deployments of the WLAN 8100 solution.

# **Overlay deployment products and capacity**

The following tables show the Overlay deployment platform products and capacity, for release 2.1.0.

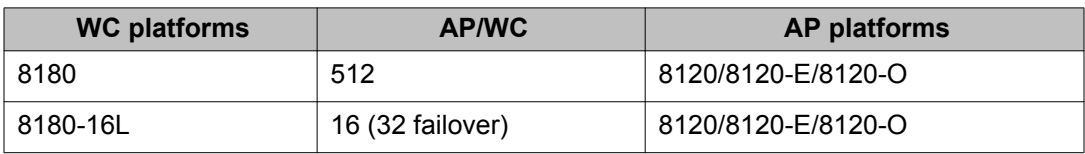

### **Table 5: Overlay deployment platforms (Release 2.1.0)**

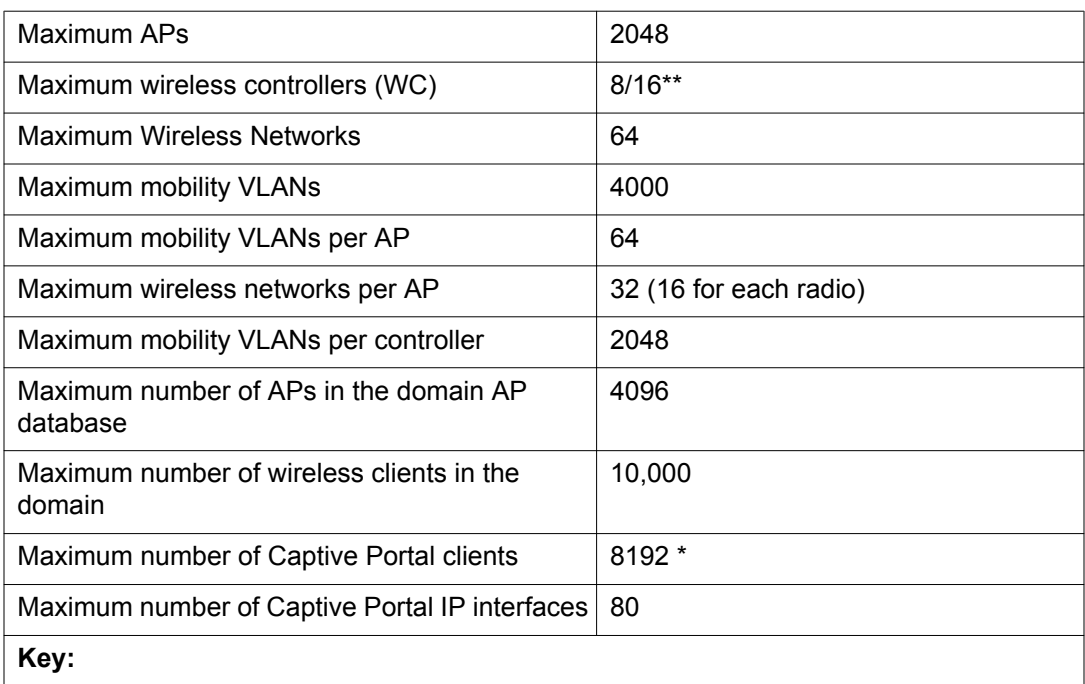

## <span id="page-39-0"></span>**Table 6: Overlay mobility domain capacity (Release 2.1.0)**

• \* Indicates maximum CP sessions supported in a domain with multiple controllers. The recommended limit is 1024 sessions if a single controller is used in the domain.

# **Avaya VENA Unified Access deployment products and capacity**

The following tables show the Unified Access deployment platform products and capacity, for release 2.1.0.

 **Note:**

The AP 8120–O is not supported in a Unified Access deployment.

### **Table 7: Unified Access deployment platforms (Release 2.1.0 )**

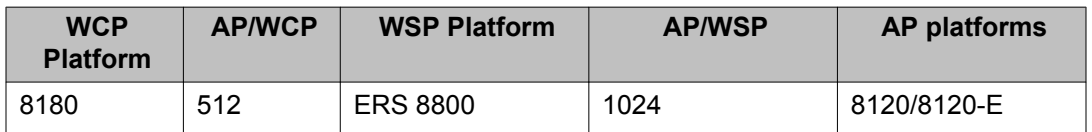

<sup>•</sup> \*\* Indicates 8 controllers with highly scaled APs and 16 when APs are not scaled to the maximum on the controllers.

<span id="page-40-0"></span>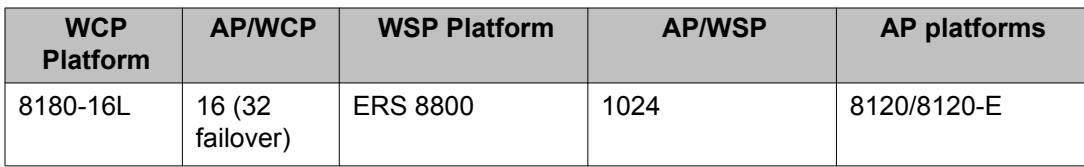

## **Table 8: Unified Access mobility domain capacity (Release 2.1.0 )**

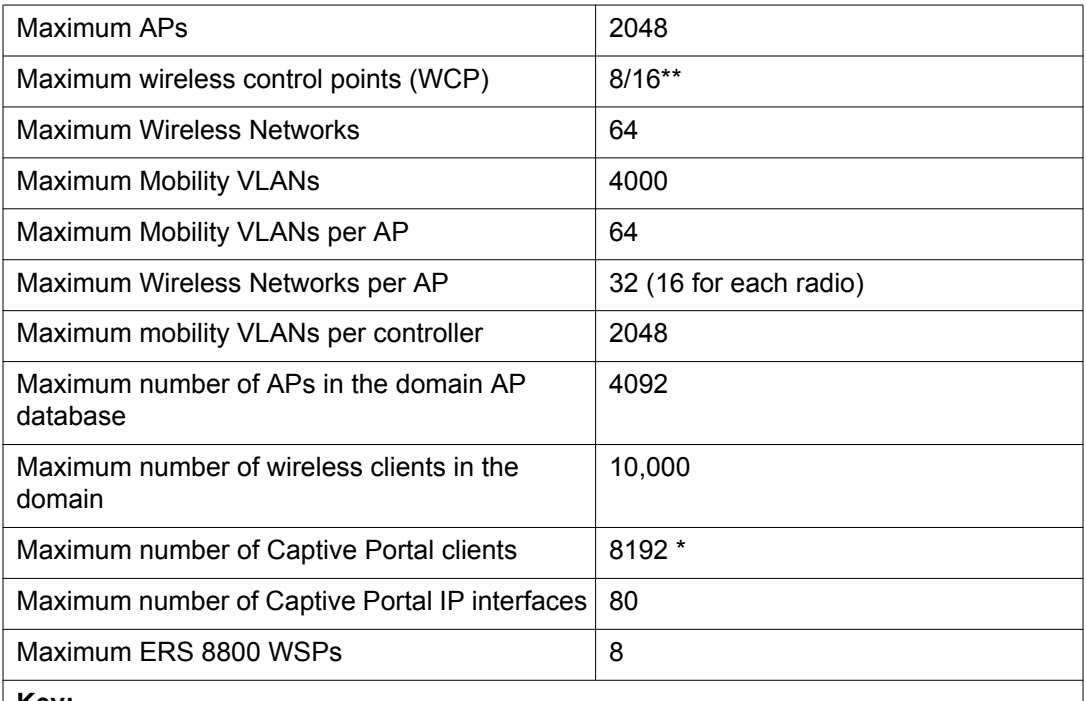

**Key:**

• \* Indicates maximum CP sessions supported in a domain with multiple controllers. The recommended limit is 1024 sessions if a single controller is used in the domain.

• \*\* Indicates 8 controllers with highly scaled APs and 16 when APs are not scaled to the maximum on the controllers.

# **Device capacities**

The following table describes the device capacities for release 2.1.0.

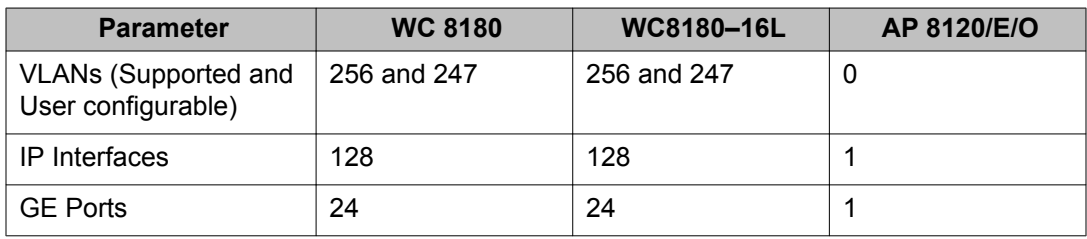

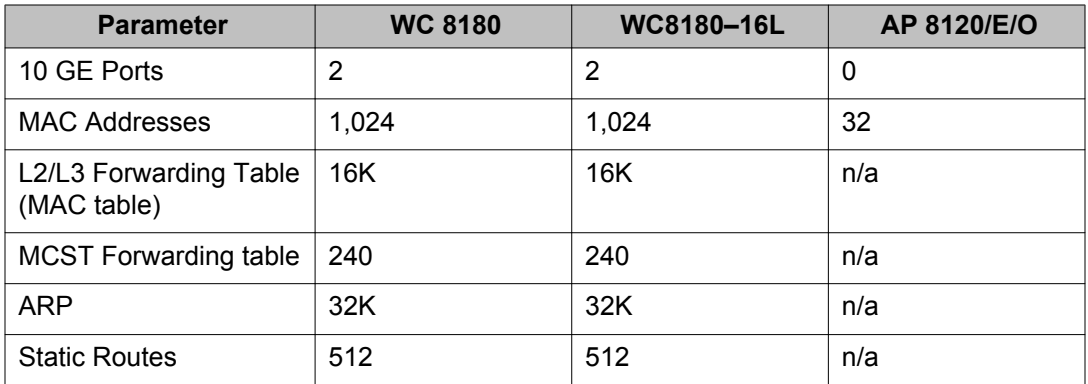